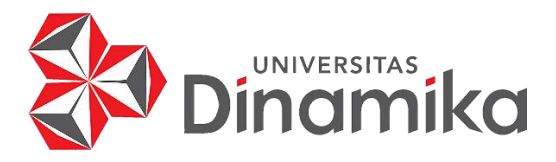

# **APLIKASI PENCATATAN PEMBELIAN DAN PRODUKSI BERBASIS** *GUI NETBEANS* **PADA UMKM AZHA LIVING INTERIOR TULUNGAGUNG**

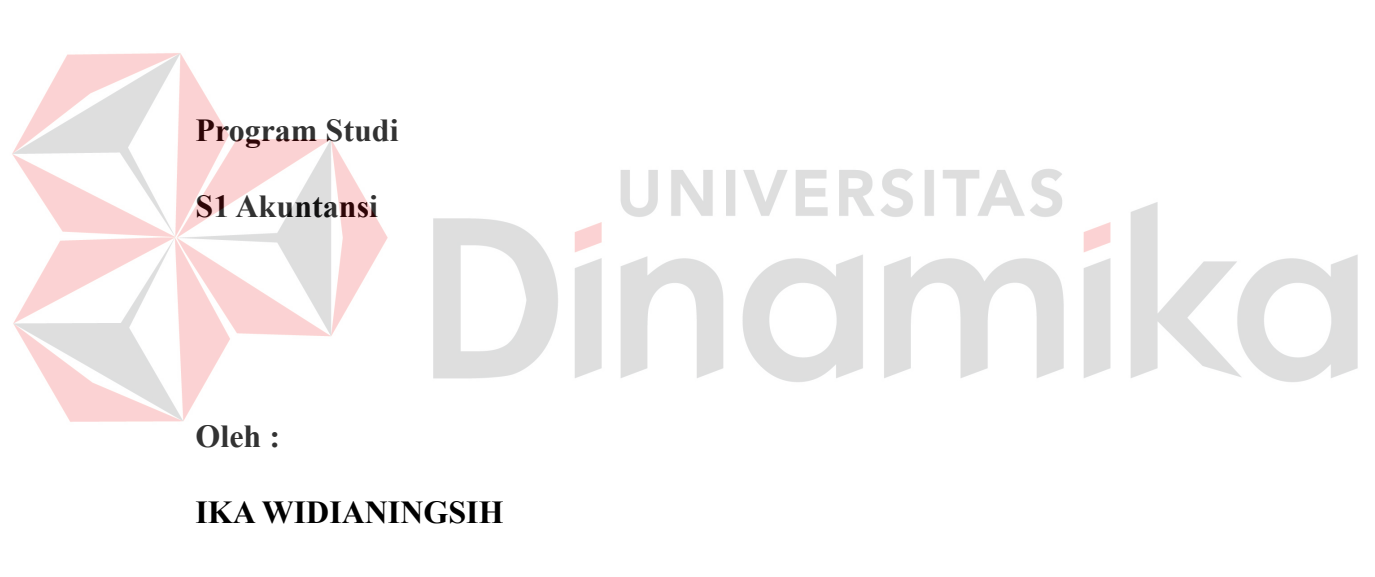

**20430200004**

**KERJA PRAKTIK**

**FAKULTAS EKONOMI DAN BISNIS**

**UNIVERSITAS DINAMIKA**

**2024**

# **APLIKASI PENCATATAN PEMBELIAN DAN PRODUKSI BERBASIS**  *GUI NETBEANS* **PADA UMKM AZHA LIVING INTERIOR TULUNGAGUNG**

Diajukan sebagai salah satu syarat untuk menyelesaikan

Program Sarjana

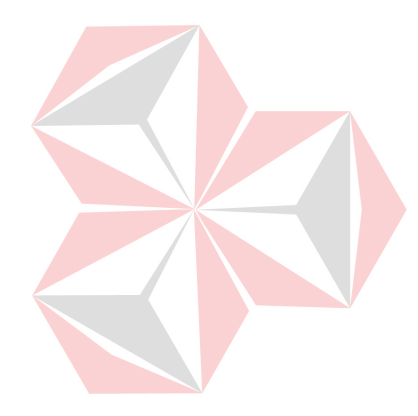

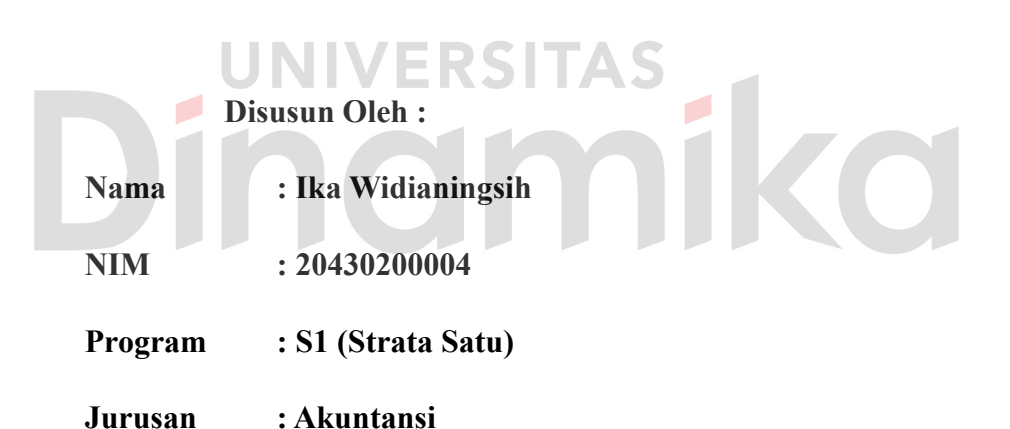

## **FAKULTAS EKONOMI DAN BISNIS**

## **UNIVERSITAS DINAMIKA**

**2024**

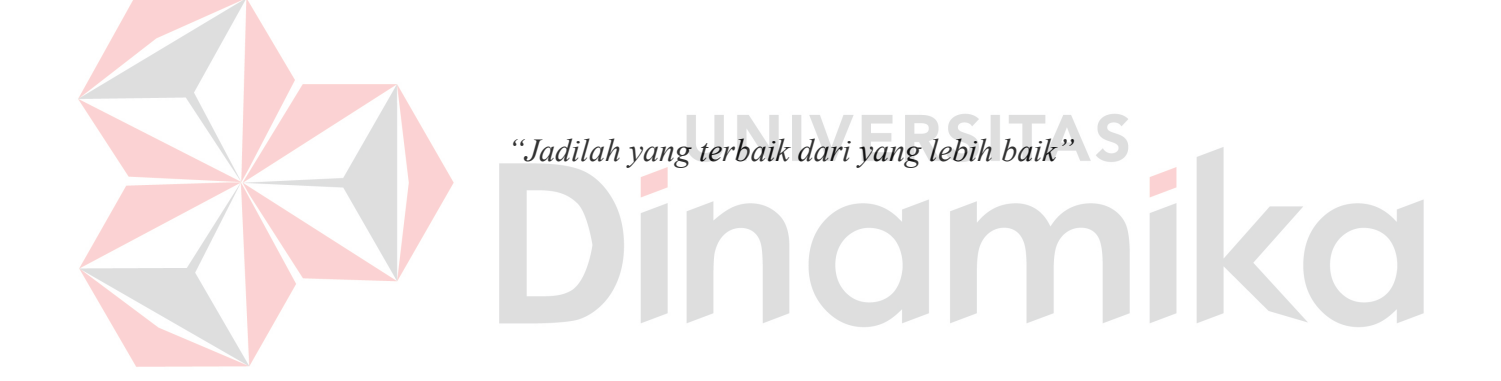

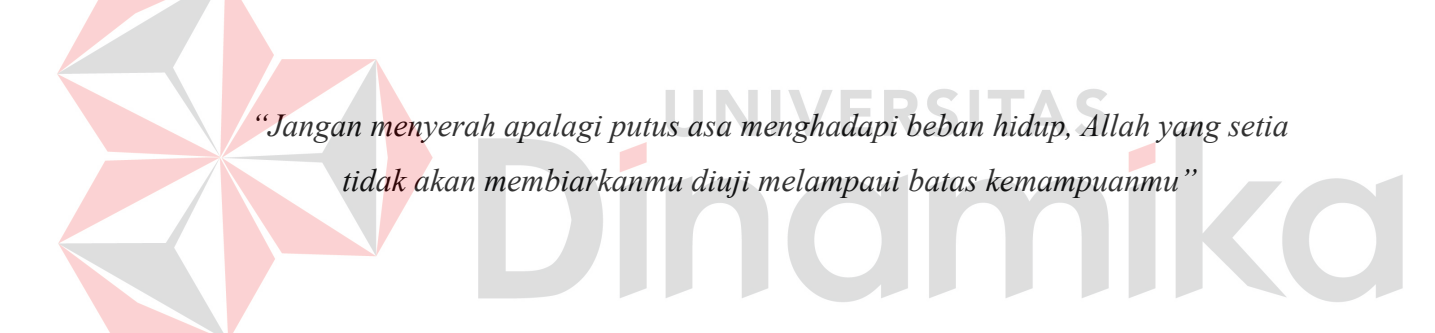

## **LEMBAR PENGESAHAN**

# APLIKASI PENCATATAN PEMBELIAN DAN PRODUKSI BERBASIS **GUI NETBEANS PADA UMKM AZHA LIVING INTERIOR TULUNGAGUNG**

Laporan Kerja Praktik oleh Ika Widianingsih NIM: 20430200004 Telah diperiksa, diuji dan disetujui

Surabaya, 24 Januari 2024

Disetujui,

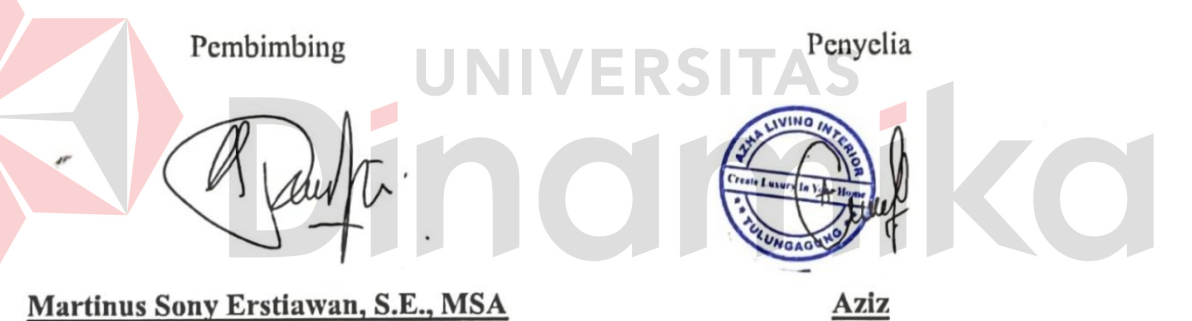

Mengetahui, Ketua Program Studi S1 Akuntansi

NIDN. 0710037902

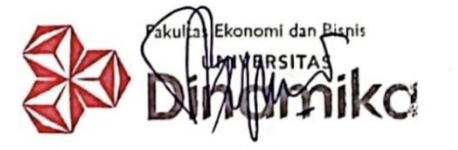

Tony Soebijono, S.E., S.H., M.Ak.

NIDN. 0703127302

## **PERNYATAAN**

## PERSETUJUAN PUBLIKASI DAN KEASLIAN KARYA ILMIAH

Sebagai mahasiswa Universitas Dinamika, Saya:

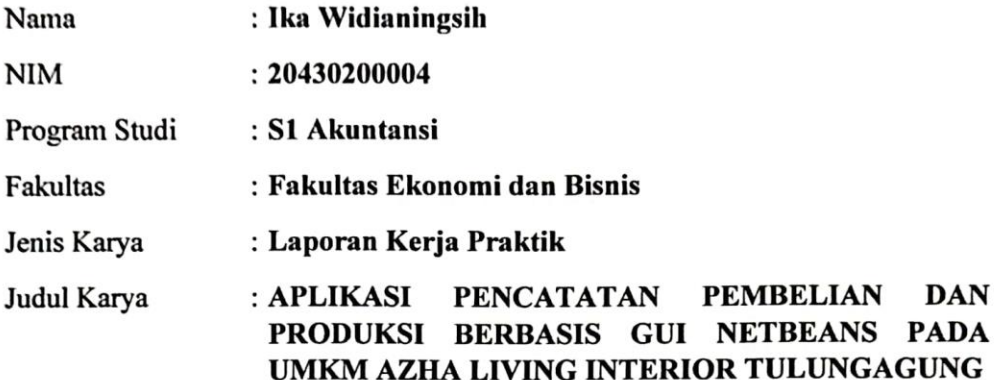

Menyatakan dengan sesungguhnya bahwa:

- Demi pengembangan Ilmu Pengetahuan, Teknologi dan Seni, Saya menyetujui 1. memberikan kepada Universitas Dinamika Hak Bebas Royalti Non-Eksklusif (Non-Exclusive Royalty Free Right) atas seluruh isi/sebagian karya ilmiah Saya tersebut diatas untuk disimpan, dialihmediakan, dan dikelola dalam bentuk pangkalan data (database) untuk selanjutnya didistribusikan atau dipublikasikan demi kepentingan akademis dengan tetap mencantumkan nama Sava sebagai penulis atau pencipta dan sebagai pemilik Hak Cipta.
- Karya tersebut diatas adalah hasil karya asli Saya, bukan plagiat baik sebagian  $2.$ maupun keseluruhan. Kutipan, karya, atau pendapat orang lain yang ada dalam karya ilmiah ini semata-mata hanya sebagai rujukan yang dicantumkan dalam Daftar Pustaka Saya.
- 3. Apabila dikemudian hari ditemukan dan terbukti terdapat tindakan plagiasi pada karya ilmiah ini, maka Saya bersedia untuk menerima pencabutan terhadap gelar kesarjanaan yang telah diberikan kepada Saya.

Demikan surat pernyataan ini Saya buat dengan sebenar-benarnya.

Surabaya, 24 Januari 2024

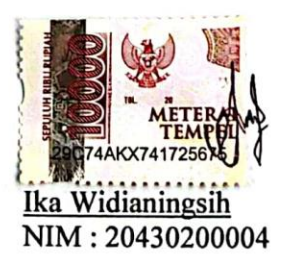

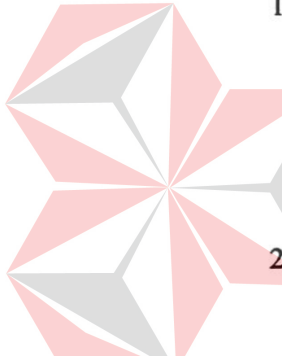

#### **ABSTRAK**

<span id="page-6-0"></span>Kegiatan pencatatan pembelian dan produksi pada UMKM Azha Living Interior saat ini masih dilakukan secara manual menggunakan kertas dan tidak memiliki rekap setiap periodenya. Aktivitas pencatatan saat ini belum dijalankan dengan baik karena membutuhkan waktu lama dan memiliki resiko tinggi untuk kehilangan data pencatatan. Apabila suatu saat hal yang tidak diinginkan yang menyebabkan hilangnya data pencatatan maka hal tersebut akan berdampak buruk. Dalam proses pencatatan semua masih dilakukan secara manual sehingga sering terjadi kesalahan dalam pencatatan.

Setelah diuraikan permasalahan yang terjadi, diberikan sebuah solusi agar dapat menyelesaikan permasalahan mengenai pencatatan data pembelian dan produksi yaitu dengan pembuatan Aplikasi Pencatatan Pembelian dan Produksi berbasis *GUI Netbeans*. Dengan dibuatkannya aplikasi tersebut diharapkan dapat mempermudah kegiatan pencatatan data pembelian dan produksi dan menjadikan pencatatan lebih efektif dan juga efisien. Dengan adanya aplikasi pencatatan pembelian dan produksi maka juga akan dapat mengurangi penggunaan kertas untuk pencatatan yang sebelumnya.

Pada aplikasi pencatatan pembelian dan produksi yang dibuat, terdapat beberapa fungsi diantaranya yaitu input data pembelian serta input data produksi. Terdapat beberapa form diantaranya yaitu form login, form pengguna, form supplier, form pembelian, dan form produksi. Laporan yang dihasilkan yaitu laporan supplier, laporan rekap data pembelian dan produksi bulanan. Sehingga dengan adanya laporan tersebut akan dapat membantu UMKM agar tidak perlu membuat laporan secara manual.

**Kata kunci** : Pembelian dan Produksi, Aplikasi Pencatatan, *GUI Netbeans*

#### **KATA PENGANTAR**

<span id="page-7-0"></span>Puji dan syukur kami panjatkan kepada Allah SWT, atas ridho\_Nya penulis dapat menyelesaikan Laporan Kerja Praktik yang berjudul " Aplikasi Pencatatan Pembelian dan Produksi berbasis *GUI Netbeans* pada UMKM Azha Living Interior Tulungagung" dapat diselesaikan dengan baik.

Laporan ini ditulis dan diajukan sebagai syarat untuk mendapatkan gelar Sarjana pada Program Studi S1 Akuntansi Universitas Dinamika. Pelaksanaan Kerja Praktik dilakukan di UMKM Azha Living Interior Tulungagung mulai tanggal 31 Agustus 2023 sampai dengan 30 September 2023.

Tidak dapat disangkal bahwa dalam proses penulisan laporan ini membutuhkan usaha yang keras. Laporan ini tidak akan selesai tanpa orang-orang tercinta yang ada di sekeliling penulis yang memberikan dukungan. Terimakasih penulis sampaikan kepada :

- 1. Kedua orang tua yang telah memberikan dukungan dan doa terbaik, sehingga penulis dapat menyelesaikan laporan kerja praktik dengan baik.
- 2. Bapak Arifin Puji Widodo, S.E., MSA., selaku Dekan Fakultas Ekonomi dan Bisnis
- 3. Bapak Tony Soebijono, S.E., S.H., M.Ak. selaku Ketua Program Studi S1 Akuntansi
- 4. Bapak Martinus Sony Erstiawan, S.E., MSA. selaku Dosen Pembimbing yang memberikan arahan dan dukungan sehingga laporan Kerja Praktik ini dapat selesai dengan tepat waktu.
- 5. Bapak Aziz selaku pemilik UMKM Azha Living Interior yang mengizinkan usahanya untuk dijadikan tempat Kerja Praktik.
- 6. Serta semua pihak yang tidak bisa penulis sebutkan yang telah ikhlas memberikan doa dan dukungan dalam penyusunan laporan kerja praktik ini.

Dalam penyelesaian laporan kerja praktik ini, penulis sudah berusaha menyelesaikan dengan sebaik mungkin. Akan tetapi penulis sadar bahwa dalam laporan ini masih banyak kekurangan. Oleh karena itu, penulis mengharapkan kritik dan saran untuk laporan ini agar menjadi lebih baik. Akhir kata penulis berharap semoga hasil laporan kerja praktik ini dapat berguna bagi pembaca dan pihak yang berkepentingan.

Surabaya, 24 Januari 2024

Penulis

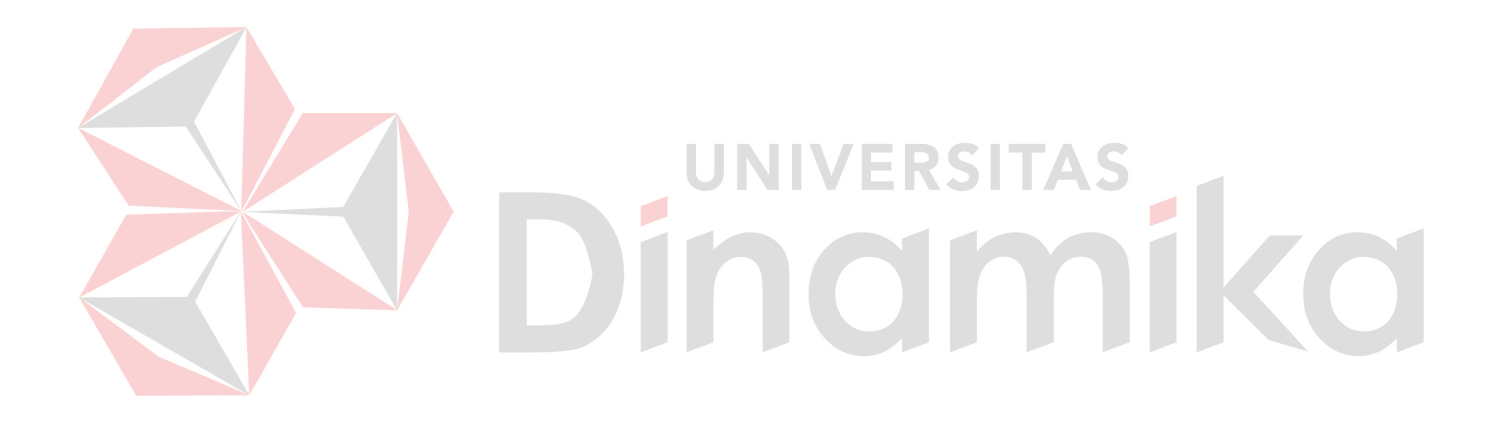

## **DAFTAR ISI**

## Halaman

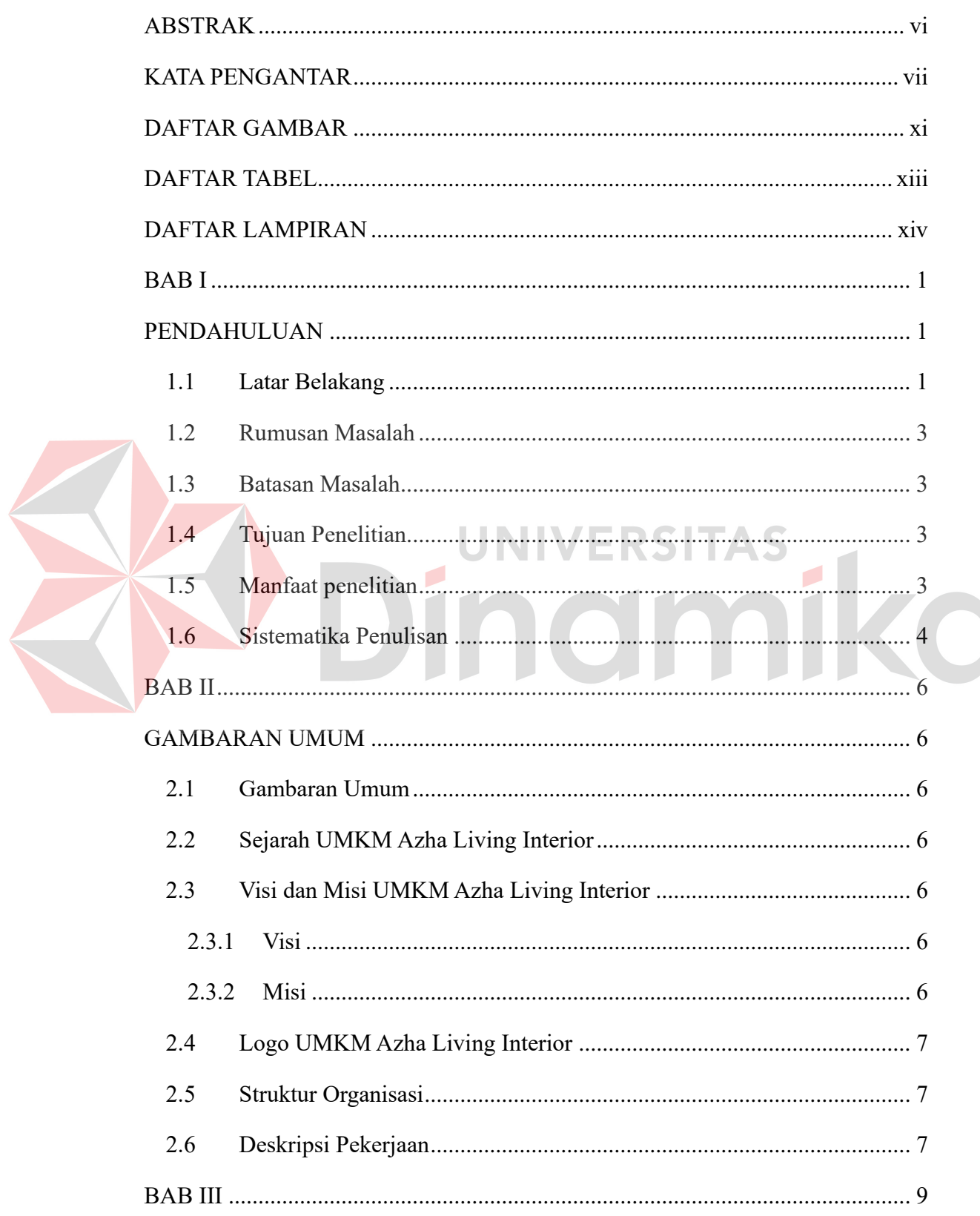

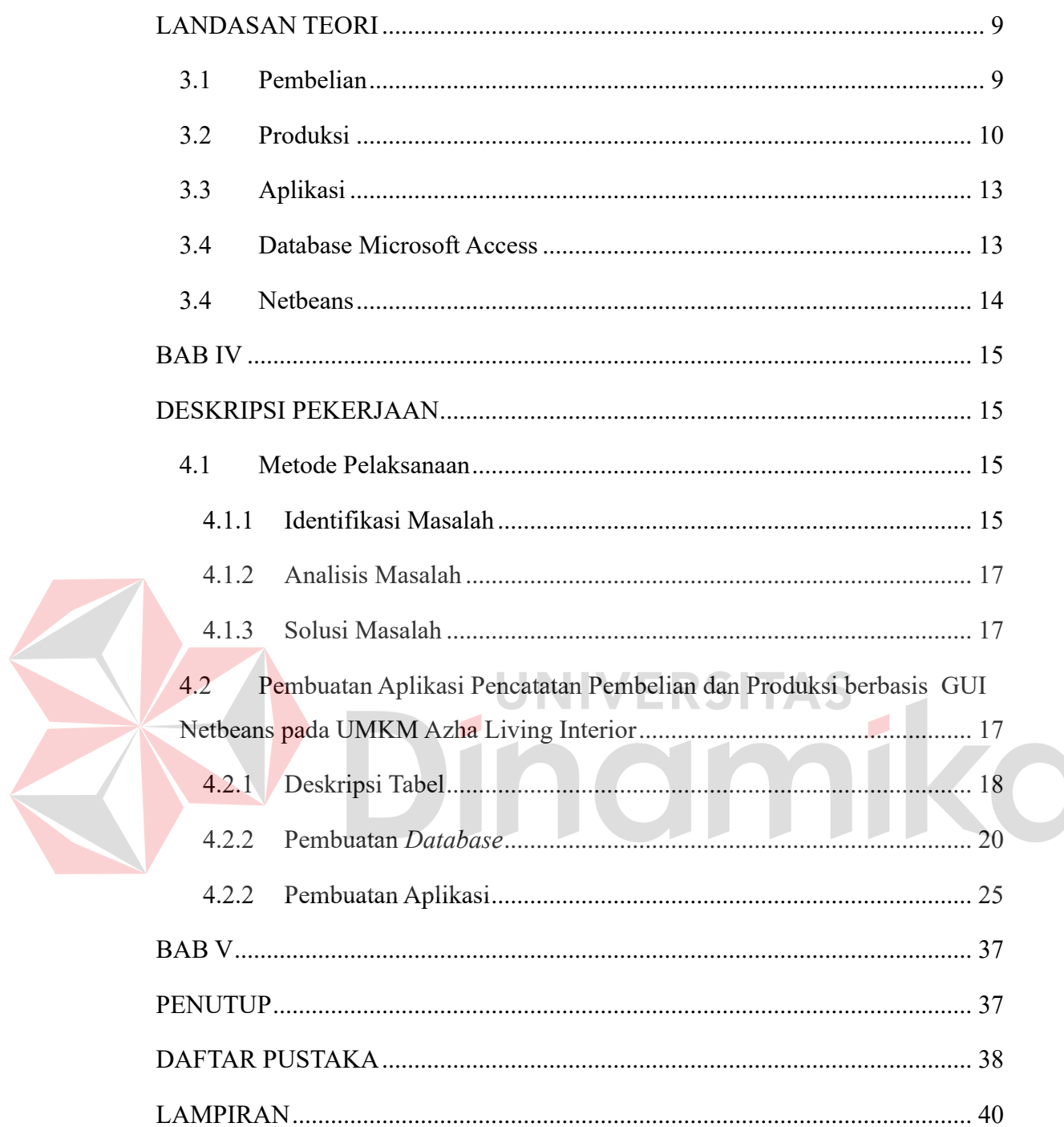

## **DAFTAR GAMBAR**

<span id="page-11-0"></span>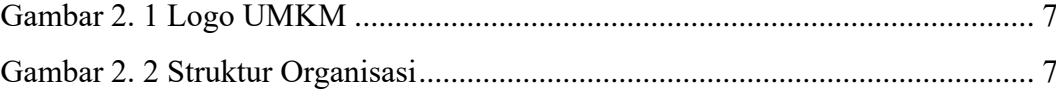

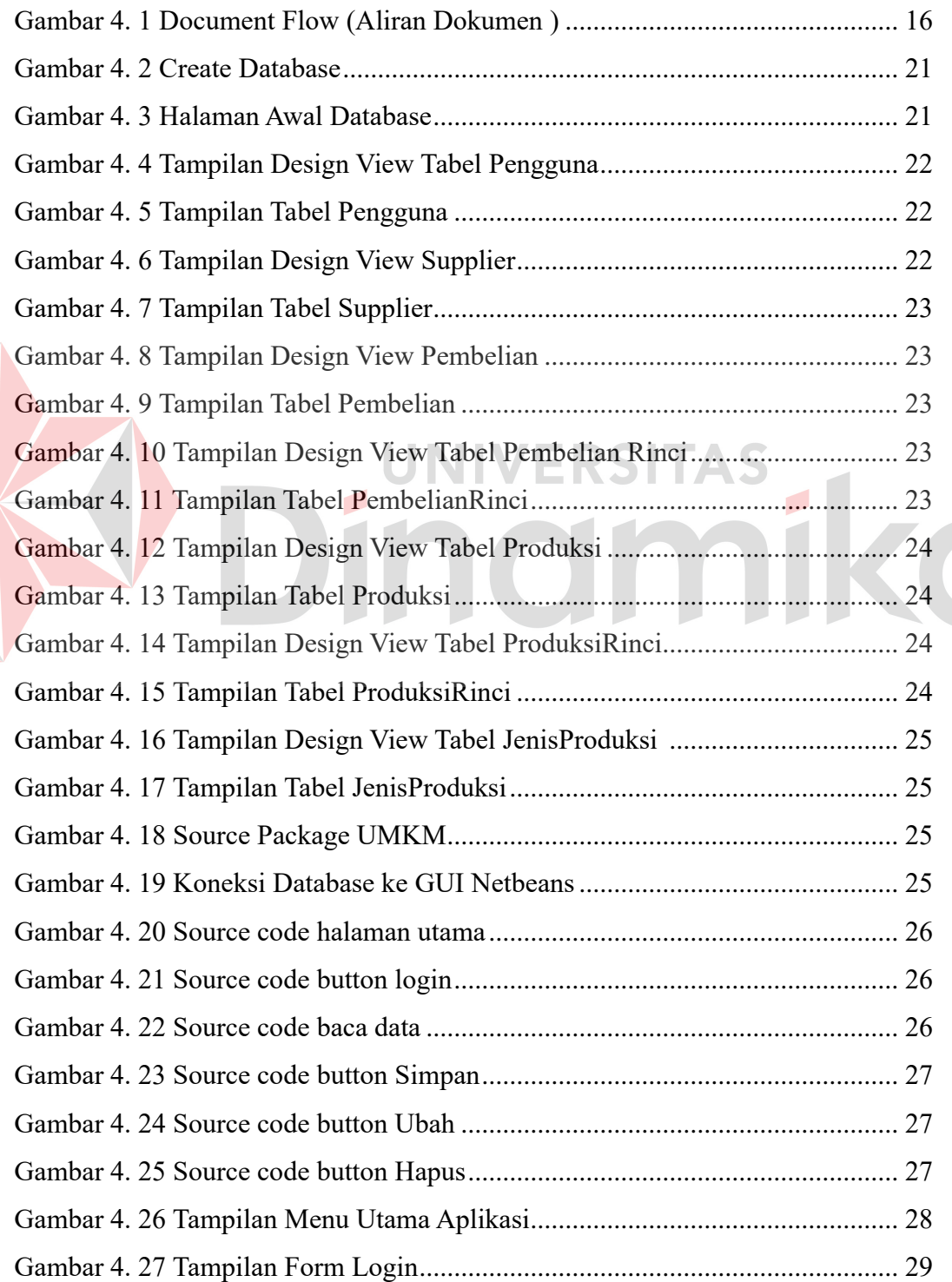

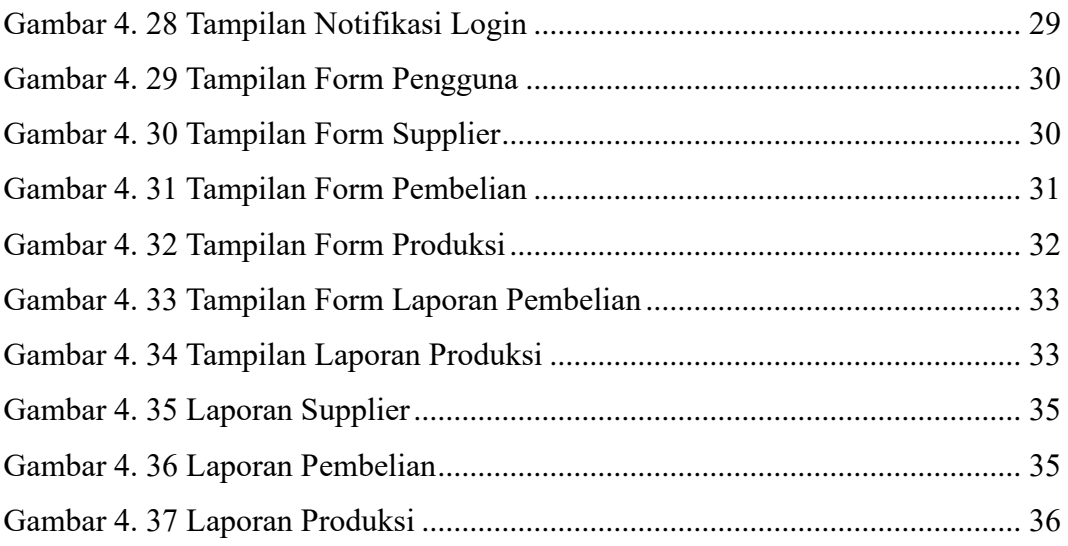

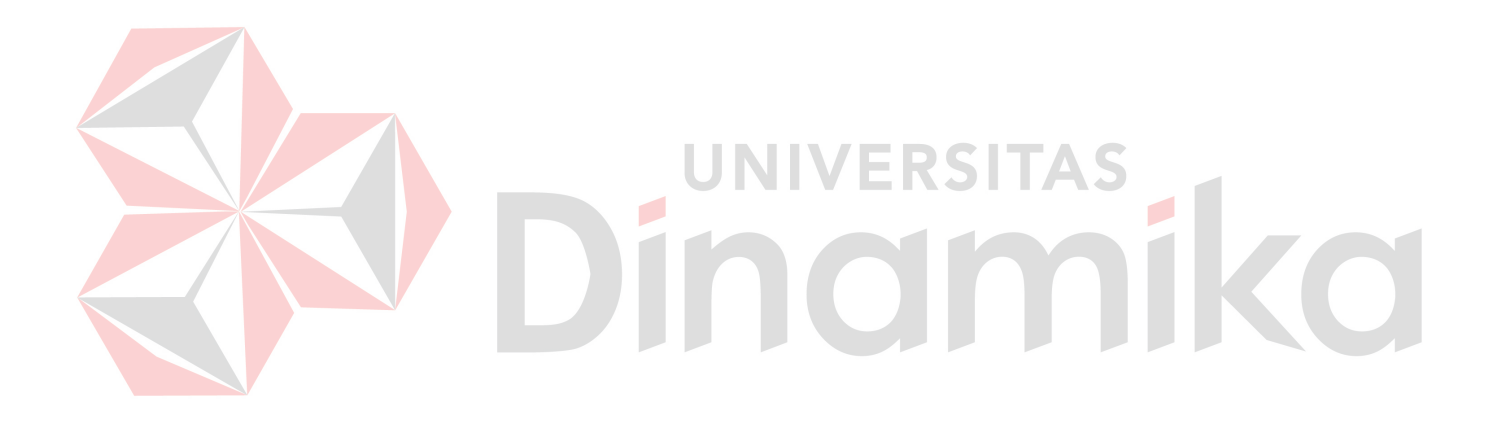

## **DAFTAR TABEL**

<span id="page-13-0"></span>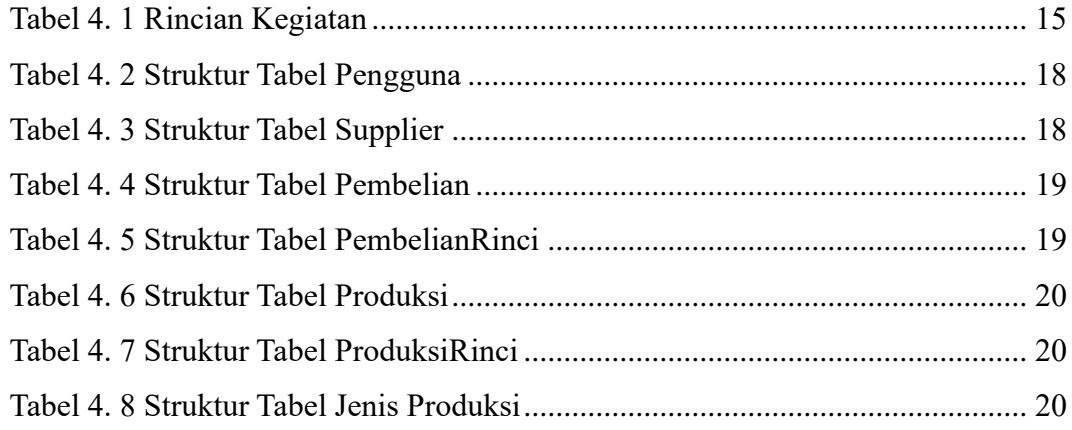

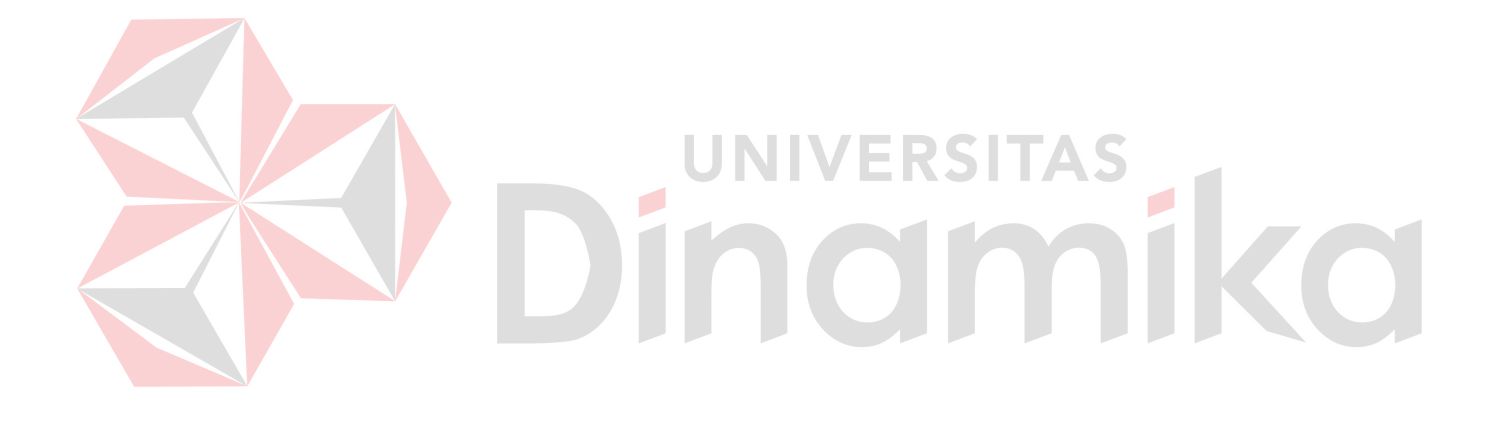

## **DAFTAR LAMPIRAN**

<span id="page-14-0"></span>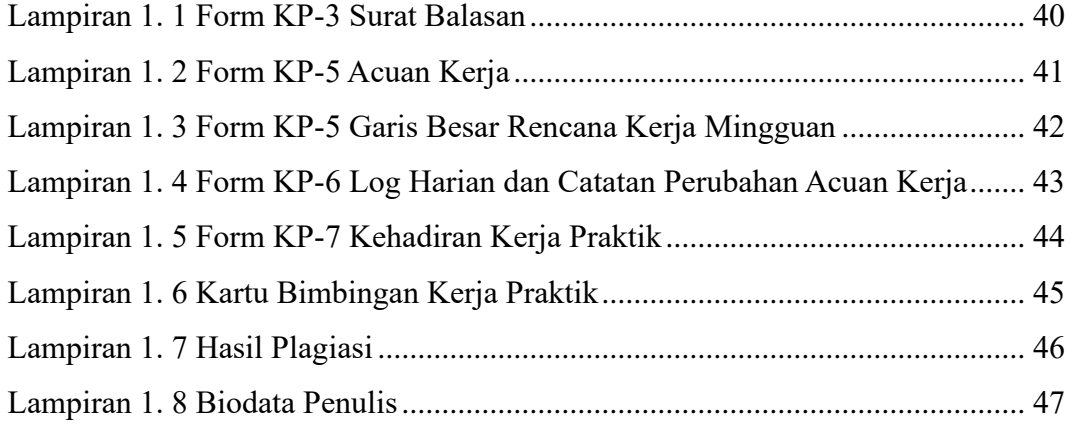

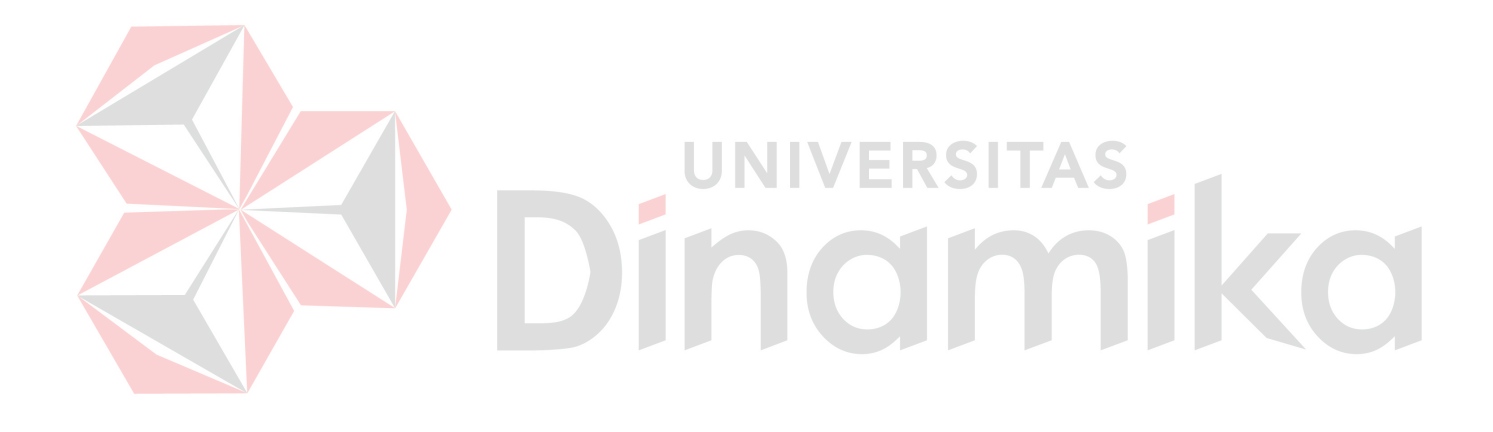

## **BAB I**

## **PENDAHULUAN**

#### <span id="page-15-2"></span><span id="page-15-1"></span><span id="page-15-0"></span>**1.1 Latar Belakang**

Perkembangan teknologi yang pesat di era globalisasi telah membawa dampak positif yang beragam bagi masyarakat. Fakta bahwa orang menggunakan teknologi untuk memecahkan masalah pekerjaan merupakan hal yang penting dalam sebuah kehidupan. Perkembangan teknologi ini juga harus diikuti dengan pengembangan Sumber Daya Manusia (SDM). Salah satu contoh teknologi yang paling sering digunakan untuk pekerjaan yaitu komputer. Dengan komputer maka proses mengelola data menjadi lebih ringkas dan prosesnya juga cepat serta akurat. Adanya komputer juga didukung dengan aplikasi yang disesuaikan dengan kebutuhan penggunanya.

Salah satu contoh permasalahan dalam pekerjaan yaitu pencatatan. Masih banyak UMKM yang menggunakan cara manual menggunakan kertas untuk melakukan pencatatan mengenai usaha mereka. Hal tersebut tentu akan sangat merepotkan, membuang banyak waktu dan data yang dicatat tidak detail, apalagi dengan banyaknya penjualan yang diterima. Semakin lama kertas akan semakin menumpuk sehingga pencarian suatu data didalamnya akan semakin rumit. Terlebih lagi apabila kertas yang berisi catatan tersebut dapat hilang dan rusak.

UMKM Azha Living Interior adalah usaha yang bergerak di bidang pembuatan interior custom seperti kitchen set, backdrop, lemari dan masih banyak lagi. UMKM Azha Living Interior telah didirikan selama 1 tahun dan berlokasi di Bakalan, Nyawang Kec. Sendang Tulungagung. Saat ini UMKM Azha Living Interior dalam pencatatannya hanya mengenai pembelian bahan baku dan produksi secara manual.

Pada pencatatan pembelian bahan baku dan produksi masih menggunakan cara manual dengan menggunakan kertas. Dalam pencatatan

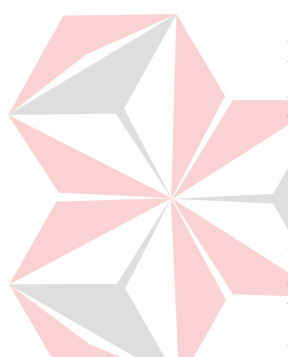

yang dilakukan masih terdapat banyak kekurangan karena pencatatan hanya dilakukan sekedarnya saja. Pada pencatatan pembelian hanya ada nama bahan baku dan harga, sedangkan pada proses produksi tidak dilakukan pencatatan secara rinci.

Dampak yang terjadi dari permasalahan diatas, membuat informasi mengenai pembelian dan produksi yang didapat tidak akurat. Pencatatan yang tidak dilakukan dengan baik akan menimbulkan kesalahan yang merugikan UMKM. UMKM Azha Living Interior tidak melakukan pencatatan dengan baik sehingga akan menimbulan beberapa masalah, seperti kesulitan dalam proses pembuatan laporan keuangan, data pencatatan yang rawan hilang dan masih banyak lagi. Pencatatan yang kurang baik juga dapat menimbulkan masalah seperti biaya-biaya yang tidak termonitor dengan baik, kesalahan dalam menentukan harga jual, dan juga akan berdampak pada laporan keuangan.

Dari aktivitas akuntansi khususnya pencatatan pembelian dan produksi dibutuhkan form yang dapat digunakan untuk dapat menginputkan tersebut dengan menggunakan dukungan teknologi informasi. Dengan dukungan teknologi maka pencatatan akan dapat meringankan UMKM Azha Living Interior yang awalnya melakukan pencatatan secara manual. Dengan adanya teknologi maka proses pencatatan akan menjadi lebih rinci terkait proses pembelian bahan baku maupun proses produksi, selain itu dapat memudahkan dalam pembuatan laporan.

Dari permasalahan yang telah diuraikan, maka akan dibuatkan solusi untuk mengatasi permasalahan tersebut. Solusi yang diberikan yaitu dengan membuatkan aplikasi pencatatan pembelian dan produksi yang berbasis *GUI Netbeans. Netbeans* merupakan sebuah aplikasi yang terintegrasi berdasarkan system. Tampilan *GUI Netbeans* yang sederhana akan dapat dengan mudah dipahami oleh penggunanya. Dengan adanya teknologi menjadikan proses yang lama menjadi lebih cepat dan juga akurat. Dibuatkannya aplikasi berbasis *GUI Netbeans* akan memudahkan UMKM Azha Living Interior dalam melakukan pencatatan pembelian dan produksi

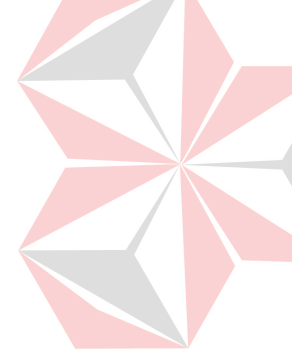

dan bisa menghasilkan laporan yang sesuai dengan kebutuhan UMKM. Input data pembelian dan produksi akan dipermudah dengan adanya form pada setiap masing-masing proses yang berbasis *GUI* sehingga akan mudah untuk dipahami. Hal tersebut juga dapat menambah keefektifan dan keefisienan dalam penentuan harga jual dan juga laporan keuangan, sehingga dapat meminimalisir kesalahan yang terjadi pada UMKM Azha Living Interior.

## <span id="page-17-0"></span>**1.2 Rumusan Masalah**

Berdasarkan latar belakang yang telah diuraikan, maka rumusan masalah dalam laporan ini yaitu : Bagaimana membuat aplikasi pencatatan pembelian dan produksi berbasis *GUI Netbeans* pada UMKM Azha Living Interior?

## <span id="page-17-1"></span>**1.3 Batasan Masalah**

Dari rumusan masalah diatas, dapat diuraikan bahwa batasan masalah dalam laporan kerja praktik ini yaitu : ERSITAS

- 1. Mengendalikan pencatatan pembelian dan produksi UMKM sampai laporan rekap bulanan
- 2. Pembuatan aplikasi pencatatan pembelian dan produksi menggunakan *GUI Netbeans*

## <span id="page-17-2"></span>**1.4 Tujuan Penelitian**

Tujuan yang ingin dicapai dari laporan kerja praktik ini adalah :

- 1. Dibuatnya aplikasi pencatatan pembelian dan produksi berbasis *GUI Netbeans* pada UMKM Azha Living Interior
- 2. Terbentuknya aplikasi yang dapat memudahkan proses pencatatan data dan laporan rekap bulanan

## <span id="page-17-3"></span>**1.5 Manfaat penelitian**

Dari pengerjaan laporan kerja praktik ini diharapkan dapat memberikan manfaat yaitu:

- 1. Dapat menghasilkan aplikasi pencatatan yang akan membantu pihak umkm untuk membuat kegiatan pencatatan menjadi lebih efektif dan efisien
- 2. Dapat menghasilkan laporan yang berguna untuk pengambilan keputusan
- 3. Dapat menambah wawasan kepada penulis mengenai aktivitas UMKM dan masalah yang ada didalamnya, serta dapat membantu menyelesaikan masalah dan memberikan solusi

## <span id="page-18-0"></span>**1.6 Sistematika Penulisan**

Untuk memudahkan pembaca dalam memahami isi laporan secara keseluruhan dan dapat digunakan sebagai bahan rujukan penulisan laporan lain yang akan datang. Maka sistematika penulisan laporan akan dijelaskan sebagai berikut :

## BAB I PENDAHULUAN

Pada bab ini menguraikan mengenai gambaran umum mengenai permasalahan yang akan dibahas pada laporan ini. Terdapat beberapa sub bab diantaranya yaitu latar belakang, rumusan masalah, batasan masalah, tujuan penelitian, manfaat penelitian dan sistematika penulisan.

## BAB II GAMBARAN UMUM INSTANSI

Pada bab ini diuraikan mengenai gambaran umum dari perusahaan yang digunakan sebagai tempat kerja praktik. Dalam bab ini terdapat beberapa sub bab diantaranya yaitu sejarah, visi misi, logo perusahaan, struktur organisasi dan deskripsi pekerjaan.

## BAB III LANDASAN TEORI

Pada bab ini diuraikan mengenai landasan teori yang menjelaskan menganai pengertian pembelian secara umum, pengertian produksi secara umum, pengertian aplikasi secara umum, pengertian *database access*, dan pengertian *GUI Netbeans*

BAB IV DESKRIPSI PEKERJAAN

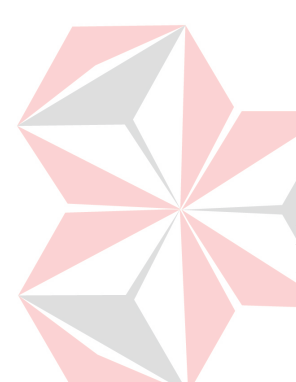

Pada bab ini diuraikan mengenai deskripsi pekerjaan yang dilaksanakan oleh penulis selama melaksanakan kerja praktik dan membahas mengenai aplikasi pencatatan pembelian dan produksi untuk UMKM Azha Living Interior.

## BAB V PENUTUP

Bab ini merangkum hasil pembahasan penulis dan memberikan saran-saran yang relevan.

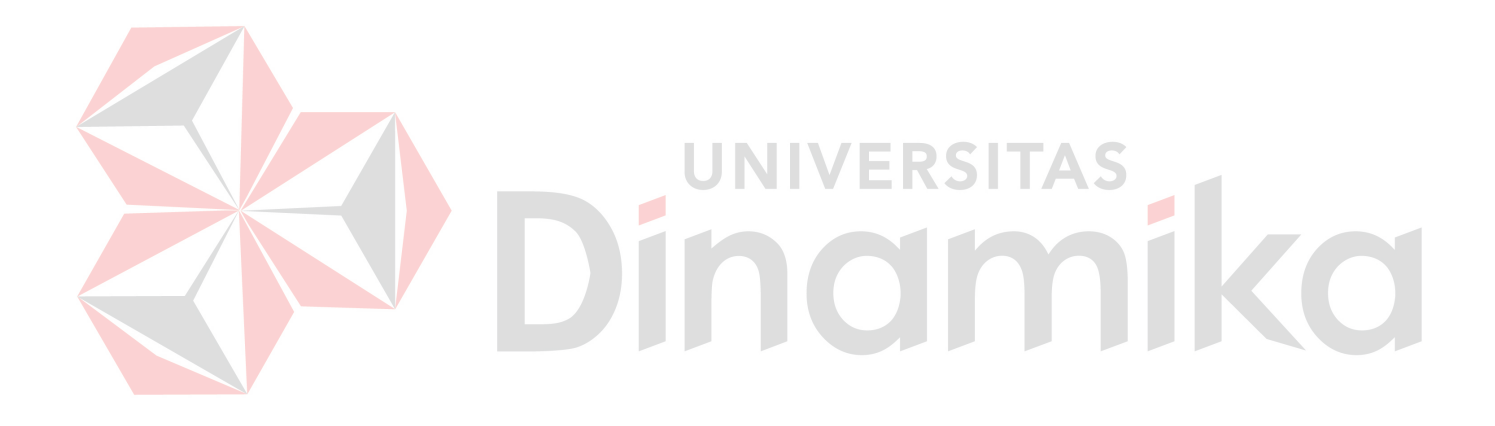

#### **BAB II**

#### **GAMBARAN UMUM**

#### <span id="page-20-2"></span><span id="page-20-1"></span><span id="page-20-0"></span>**2.1 Gambaran Umum**

Informasi tentang sejarah, visi, misi, logo, dan struktur organisasi UMKM Azha Living Interior akan disajikan secara lengkap dalam pembahasan ini.

#### <span id="page-20-3"></span>**2.2 Sejarah UMKM Azha Living Interior**

UMKM Azha Living Interior bertempat di Tulungagung, berdiri sejak dan sudah berjalan sekitar kurang lebih 2 tahun. Layanan utama UMKM Azha Living Interior adalah memberikan layanan desain dan pembuatan interior kitchenset dan berbagai interior lain. Dimulai dari proses survey tempat, membuat desain sesuai dengan hasil survey dan keinginan pelanggan dan dilanjutkan dengan proses produksi sesuai dengan desain yang telah dibuat sebelumya.

## <span id="page-20-5"></span><span id="page-20-4"></span>**2.3 Visi dan Misi UMKM Azha Living Interior**

## **2.3.1 Visi**

Visi dasar kami adalah untuk menciptakan solusi individu yang menakjubkan secara estetika bagi klien kami dengan pengembangan project secepat kilat dengan menggunakan gaya dan desain yang unik. Bahkan jika anda tidak memiliki desain interior yang anda inginkan, kami akan berusaha membantu mewujudkan interior impian anda.

## <span id="page-20-6"></span>**2.3.2 Misi**

Kami sedang dalam misi mengubah cara kerja pasar interior. Daripada menawarkan satu layanan atau lainnya, kami ingin menggabungkan sebanyak mungkin dan membuat hidup klien kami mudah dan tanpa beban. Tujuan kami adalah

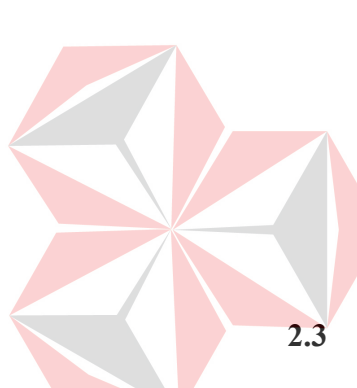

mencocokkan klien dengan interior sempurna yang sesuai dengan selera, kebutuhan dan anggaran mereka.

## <span id="page-21-0"></span>**2.4 Logo UMKM Azha Living Interior**

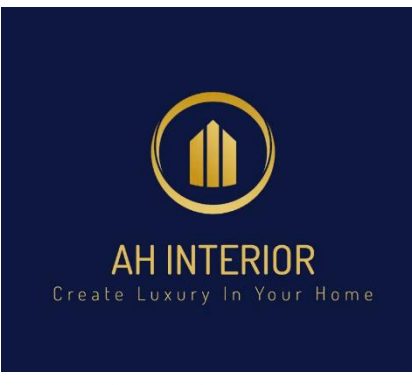

*Gambar 2. 1 Logo UMKM*

## <span id="page-21-3"></span><span id="page-21-1"></span>**2.5 Struktur Organisasi**

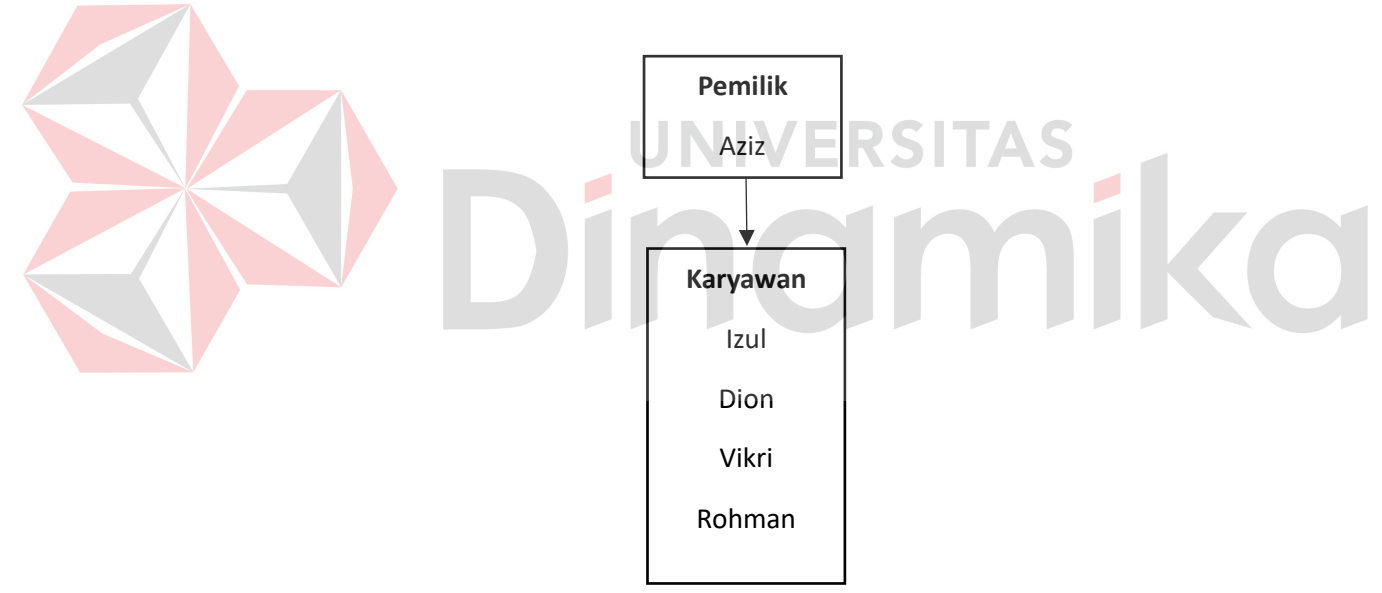

*Gambar 2. 2 Struktur Organisasi*

## <span id="page-21-4"></span><span id="page-21-2"></span>**2.6 Deskripsi Pekerjaan**

Berdasarkan struktur organisasi pada gambar 2.2, tugasnya dapat dideskripsikan sebagai berikut :

- 1. Pemilik
	- a) Mengontrol keseluruhan proses aktivitas
	- b) Turut serta dalam kegiatan survey lokasi pelanggan
	- c) Bertanggungjawab atas kepuasan pelanggan
- d) Mengatur keluar masuknya keuangan
- 2. Karyawan
	- a) Melayani pelanggan yang akan melakukan order
	- b) Melakukan pemesanan bahan baku
	- c) Melakukan proses produksi
	- d) Melakukan proses pengiriman produk
	- e) Melakukan proses pemasangan produk ke customer

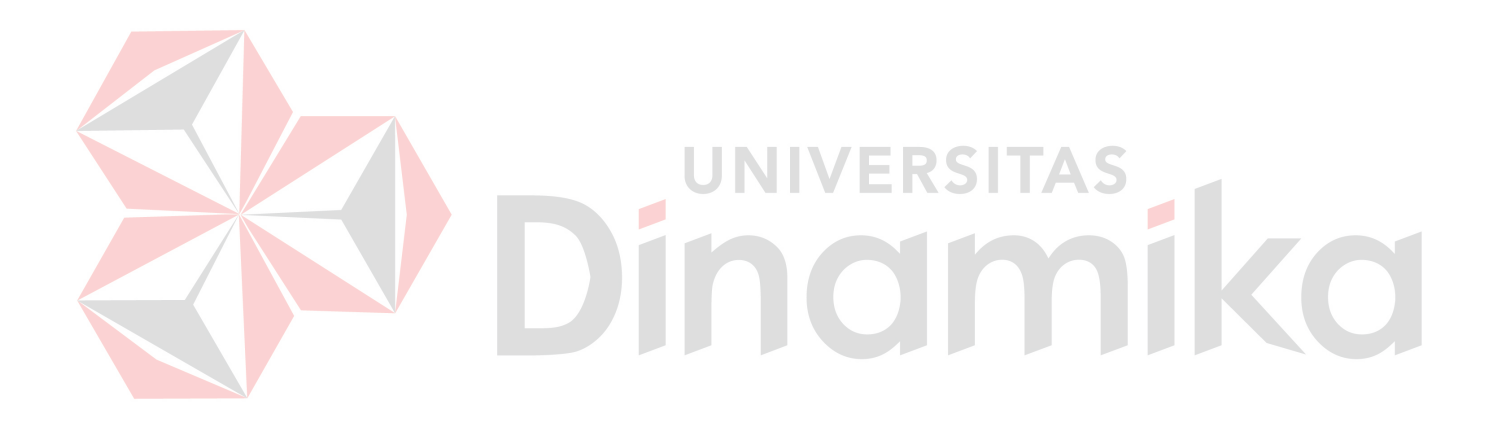

#### **BAB III**

#### **LANDASAN TEORI**

#### <span id="page-23-2"></span><span id="page-23-1"></span><span id="page-23-0"></span>**3.1 Pembelian**

Menurut (Aryadi & Wahyuni, 2019) pembelian merupakan salah satu fungsi penting dalam keberhasilan suatu perusahaan.

Menurut (Melaguhti et al., 2021) kegiatan pembelian barang tidak dapat dipisahkan dari kegiatan usaha. Pembelian merupakan transaksi utama dan bersifat rutin. Kegiatan pembelian memiliki alur yang sistematis karena dilakukan secara terus menerus serta dalam jumlah yang besar.

Proses pembelian dapat dibagi menjadi beberapa tahap, antara lain:

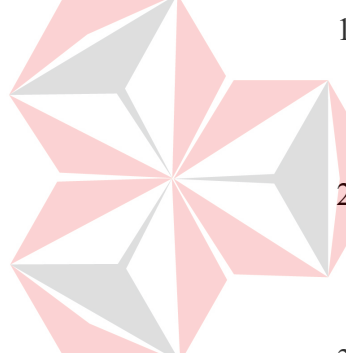

- 1) Identifikasi kebutuhan, pada tahap ini bertujuan untuk mengidentifikasi kebutuhan barang atau jasa yang harus dibeli oleh ERSI perusahaan.
- 2) Penentuan spesifikasi, pada tahap ini bertujuan untuk menentukan spesifikasi barang atau jasa yang harus dibeli, seperti kualitas, ukuran, dan jumlah.
- 3) Pencarian pemasok, pada tahap ini bertujuan untuk mencari pemasok yang dapat memenuhi kebutuhan perusahaan.
- 4) Proses negosiasi, pada tahap ini bertujuan untuk menegosiasikan harga, kualitas, dan pengiriman dengan pemasok.
- 5) Pemesanan, pada tahap ini bertujuan untuk memesan barang atau jasa kepada pemasok.
- 6) Penerimaan, pada tahap ini bertujuan untuk menerima barang atau jasa yang dipesan dari pemasok.
- 7) Pembayaran, pada tahap ini bertujuan untuk membayar barang atau jasa yang telah diterima dari pemasok.

Pembelian merupakan suatu kegiatan yang penting bagi perusahaan, karena dapat mempengaruhi kelancaran dan keberhasilan usaha perusahaan. Pembelian yang dilakukan dengan baik dapat membantu perusahaan untuk:

- 1. Memperoleh barang atau jasa yang berkualitas
- 2. Mendapatkan barang atau jasa dengan harga bersaing
- 3. Memperoleh barang atau jasa dengan pengiriman yang tepat waktu
- 4. Meningkatkan efisiensi dan efektivitas operasional perusahaan

Pembelian memiliki peran penting dalam suatu perusahaan, antara lain:

- Menentukan kualitas barang atau jasa yang digunakan oleh perusahaan
- Menentukan harga barang atau jasa yang digunakan oleh perusahaan
- Menentukan biaya operasional perusahaan
- Menentukan profitabilitas perusahaan

Dari uraian diatas maka dapat disimpulkan bahwa Pembelian adalah suatu kegiatan yang dilakukan oleh perusahaan untuk memperoleh barang atau jasa yang dibutuhkan untuk menjalankan usahanya. Pembelian dapat dilakukan secara tunai maupun kredit. Pembelian bertujuan untuk memperoleh barang atau jasa dengan kualitas, harga, dan pengiriman yang tepat sesuai dengan kebutuhan perusahaan.

## <span id="page-24-0"></span>**3.2 Produksi**

Menurut (Utami, 2020) produksi merupakan aktivitas mengelola dan mengkombinasikan beberapa faktor produksi hingga menghasilkan output berupa produk.

Menurut (Elvin Marselina & Ridho Rokamah, 2022) produksi berasal dari kata production yang diatrikan sebagai kemampuan menyediakan produk yang diperoleh dari pemasok bukan dari pabrikasi. Dalam memproduksi barang terdapat beberapa proses sampai menjadi produk jadi dan memiliki kualitas hingga siap dipasarkan.

Proses produksi dapat dibagi menjadi beberapa tahap, antara lain:

1) Perencanaan produksi:

Tahap ini bertujuan untuk merencanakan apa yang akan diproduksi, berapa banyak yang akan diproduksi, dan bagaimana cara memproduksinya.

2) Pembelian bahan baku:

Tahap ini bertujuan untuk memperoleh bahan baku yang dibutuhkan untuk produksi.

3) Proses produksi:

Tahap ini bertujuan untuk mengubah bahan baku menjadi barang jadi.

4) Pengujian:

Tahap ini bertujuan untuk memeriksa kualitas barang jadi.

5) Pengiriman:

Tahap ini bertujuan untuk mengirimkan barang jadi kepada pelanggan.

Produksi merupakan suatu kegiatan yang penting bagi perusahaan, karena dapat mempengaruhi kelancaran dan keberhasilan usaha perusahaan. Produksi yang dilakukan dengan baik dapat membantu perusahaan untuk:

- o Memenuhi kebutuhan pelanggan
- o Meningkatkan penjualan
- o Meningkatkan laba

Produksi memiliki peran penting dalam suatu perusahaan, antara lain:

- Menentukan kualitas barang atau jasa yang dihasilkan oleh perusahaan
- Menentukan harga barang atau jasa yang dihasilkan oleh perusahaan
- Menentukan biaya operasional perusahaan
- Menentukan profitabilitas perusahaan

Secara umum, produksi dapat dibagi menjadi dua jenis, yaitu:

1) Produksi massal:

Produksi massal adalah suatu proses produksi yang dilakukan secara besar-besaran dengan menggunakan mesin-mesin.

2) Produksi kerajinan:

Produksi kerajinan adalah suatu proses produksi yang dilakukan secara manual dengan menggunakan keterampilan tangan.

Selain itu, produksi juga dapat dibagi berdasarkan jenis barang yang diproduksi, yaitu:

• Produksi barang konsumsi:

Produksi barang konsumsi adalah suatu proses produksi yang menghasilkan barang yang digunakan untuk memenuhi kebutuhan sehari-hari.

• Produksi barang modal:

Produksi barang modal adalah suatu proses produksi yang menghasilkan barang yang digunakan untuk menghasilkan barang lain.

Faktor-faktor yang mempengaruhi produksi antara lain:

✓ Kebutuhan pelanggan:

Kebutuhan pelanggan merupakan faktor utama yang mempengaruhi produksi. Perusahaan harus memproduksi barang atau jasa yang sesuai dengan kebutuhan pelanggan.

✓ Teknologi:

Teknologi dapat meningkatkan efisiensi dan efektivitas produksi.

 $\checkmark$  Biaya produksi:

Biaya produksi harus ditekan seminimal mungkin agar perusahaan dapat menghasilkan keuntungan.

✓ Ketersediaan bahan baku:

Ketersediaan bahan baku yang cukup merupakan syarat mutlak untuk produksi.

 $\checkmark$  Ketersediaan tenaga kerja:

Ketersediaan tenaga kerja yang terampil juga merupakan syarat mutlak untuk produksi.

Dengan demikian maka dapat disimpulkan bahwa Produksi adalah suatu kegiatan yang dilakukan untuk menciptakan atau menambah nilai guna suatu barang atau jasa. Produksi dapat dilakukan oleh perusahaan manufaktur, perusahaan jasa, maupun individu. Produksi bertujuan untuk menciptakan barang atau jasa yang sesuai dengan kebutuhan pelanggan.

## <span id="page-27-0"></span>**3.3 Aplikasi**

Menurut (Sihombing & Yanris, 2020) aplikasi adalah sebuah program yang secara langsung dapat melakukan proses proses yang digunakan dalam komputer oleh pengguna. Aplikasi merupakan kumpulan file-file tertentu yang berisi kode program yang menghubungkan antara pengguna dan perangkat komputer.

Menurut (Khairil, 2021) aplikasi merupakan suatu sub kelas perangkat lunak komputer yang memanfaatkan kemampuan komputer langsung untuk melakukan suatu tugas yang diinginkan pengguna.

# <span id="page-27-1"></span>**3.4 Database Microsoft Access**

Menurut (Fernando & Sianturi, 2022) database merupakan koleksi dari data-data yang terorganisir dengan rapi sehingga data dapat disimpan dan dimanipulasi dengan mudah. Database dapat dijumpai dalam kegiatan sehari-hari. Tujuan dari database yaitu memberikan suatu pandangan abstrak dari data kepada pengguna, yaitu sistem menyembunyikan rincian bagaimana data disimpan dan dipelihara.

Menurut (Syahputri & Indriani, 2021) microsoft access merupakan salah satu software dari Microsoft Office yang memiliki fungsi masing-masing untuk mendukung pekerjaan manusia. Microsoft access juga merupakan software yang digunakan untuk membuat database.

(Dasawaty, 2021) berpendapat bahwa microsoft access merupakan sebuah program aplikasi basic data komputer relasional yang ditujukan untuk kalangan rumahan dan perusahaan kecil hingga menengah. Aplikasi ini menggunakan mesin basis dara Microsoft Jet Database Engine dan menggunakan tampilan grafis yang intuitif sehingga memudahkan pengguna.

## <span id="page-28-0"></span>**3.4 Netbeans**

Menurut (Adha Rusdita Pratiwi et al., 2021) Netbeans merupakan perangkat lunak open source yang dapat digunakan secara gratis untuk keperluan komersial maupun non komersial yang didukung oleh Sun Microsystem.

Menurut (Rama, 2022) netbeans merupakan IDE (Integrated Development Environment) yang berbasis java dari Sun Microsystem yang berjalan diatas swing. Swing merupakan sebuah teknologi java untuk pengembangan aplikasi desktop yang dapat berjalan diberbagai macam platforms.

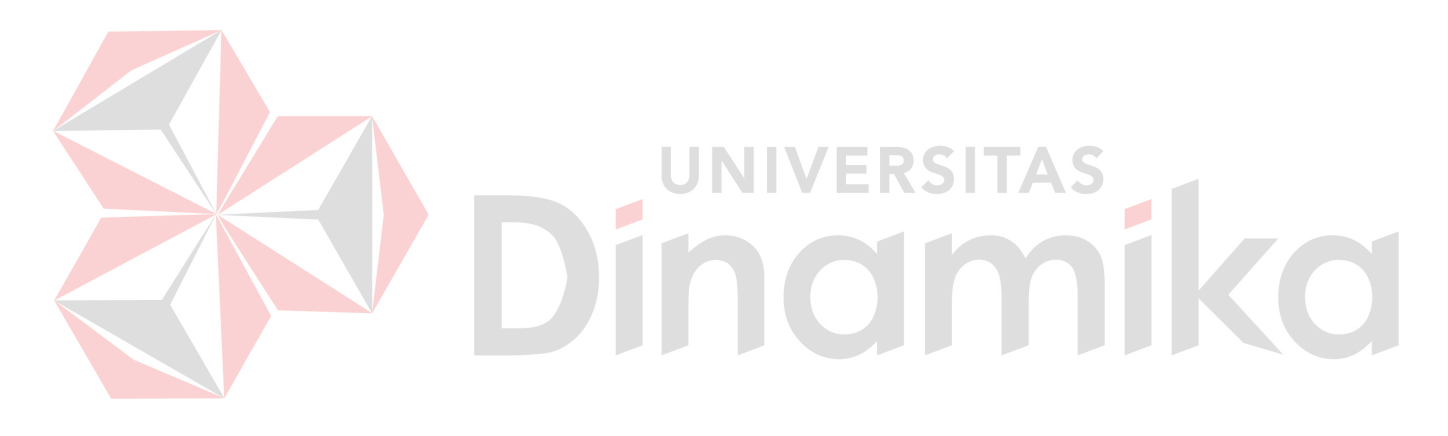

## **BAB IV**

## **DESKRIPSI PEKERJAAN**

## <span id="page-29-2"></span><span id="page-29-1"></span><span id="page-29-0"></span>**4.1 Metode Pelaksanaan**

Pelaksanaan kerja praktik dilakukan selama 1 bulan. Berikut merupakan rincian pelaksanaan kerja praktik :

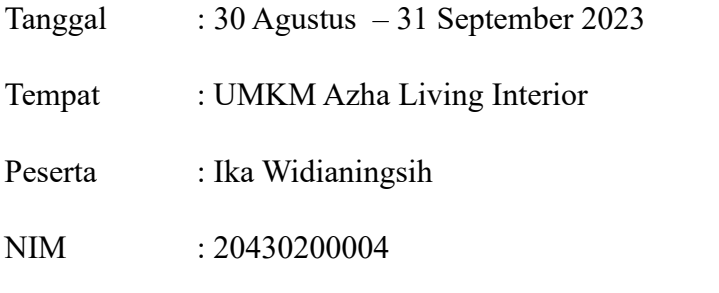

Selama kerja praktik berlangsung terdapat beberapa kegiatan yang dilaksanakan, pada tabl 4.1 diuraikan rincian kegiatan yang telah dilakukan di UMKM Azha Living Interior.

*Tabel 4. 1 Rincian Kegiatan*

 $\overline{\phantom{a}}$ 

<span id="page-29-4"></span>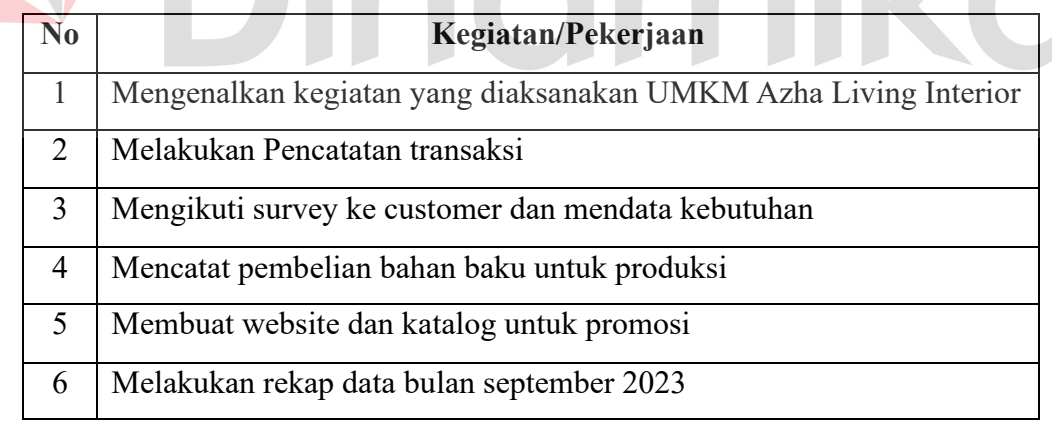

## <span id="page-29-3"></span>**4.1.1 Identifikasi Masalah**

Berikut *Document Flow* (Aliran Dokumen) yang menjelaskan proses pembelian serta produksi pada UMKM Azha Living Interior saat ini. Dalam pelaksanaan pencatatan saat ini masih digunakan cara tulis tangan dengan penggunaan kertas. Dalam pencatatan tersebut juga tidak dilakukan rekap data sehingga membuat pencatatan tidak efektif dan efisien.

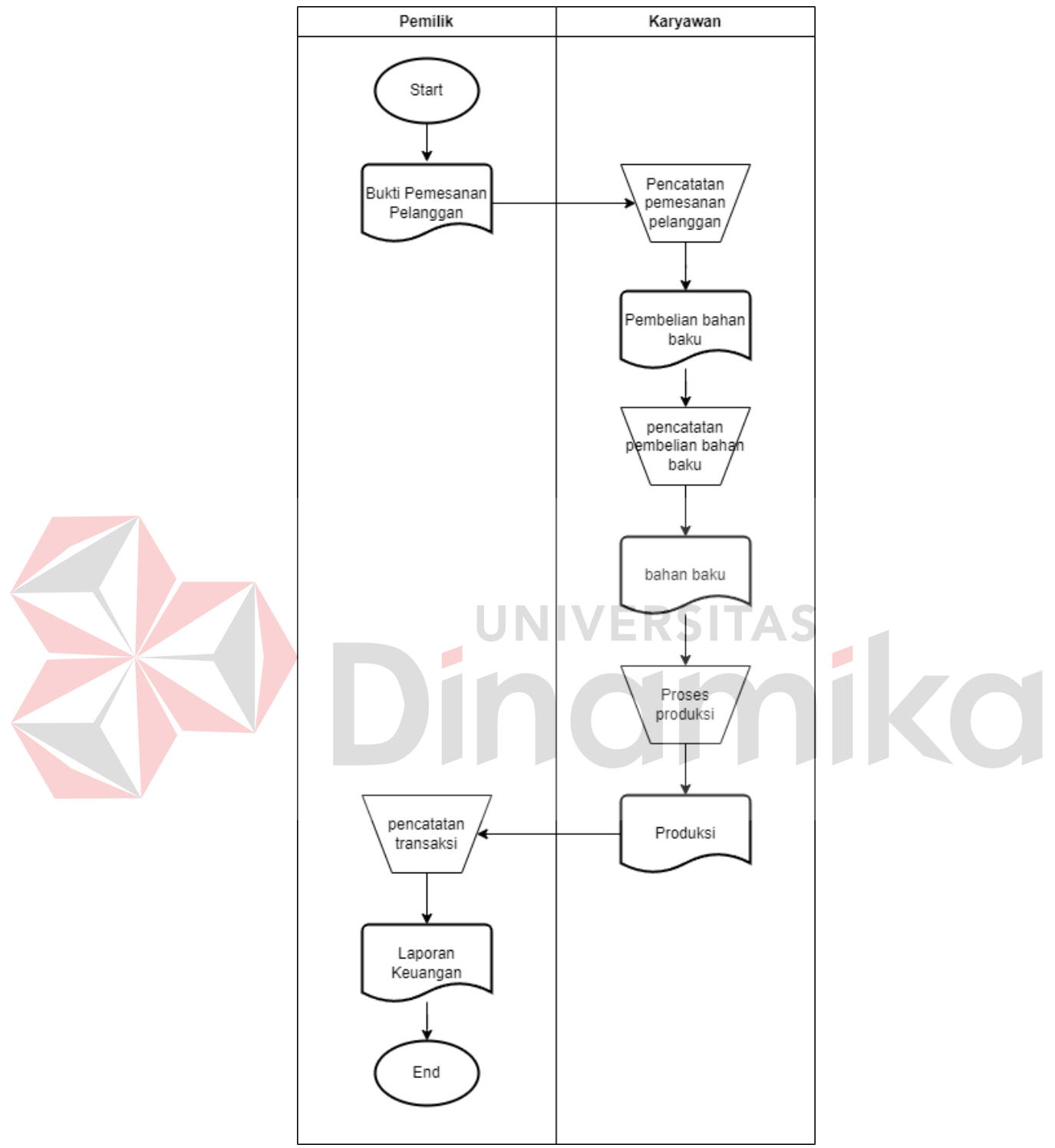

<span id="page-30-0"></span> *Gambar 4. 1 Document Flow (Aliran Dokumen )*

#### <span id="page-31-0"></span>**4.1.2 Analisis Masalah**

Pencatatan data pembelian dan produksi yang masih dilakukan secara manual saat ini menjadi kendala bagi perusahaan yaitu tidak adanya pencatatan data pembelian dan produksi. Pencatatan manual tentu saja akan sangat menghabiskan waktu dan terdapat biaya yang dikeluarkan, resiko terbesarnya yaitu kehilangan data karena pencatatan dilakukan menggunakan kertas yang sangat mudah hilang jika tidak disimpan dengan baik. Dengan adanya biaya yang dikeluarkan dan resiko kehilangan data maka hal tersebut dapat menimbulkan sebuah kerugian yang jika terus menerus terjadi akan berdampak buruk. Selain itu pembuatan laporan akan sangat sulit dan memakan waktu jika masih melakukan pencatatan secara manual.

## <span id="page-31-1"></span>**4.1.3 Solusi Masalah**

Berdasarkan identifikasi dan analisis masalah yang telah dijelaskan sebelumnya, maka dibuatkan aplikasi pencatatan pembelian dan produksi berbasis *GUI Netbeans*, sehingga data dari pembelian dan produksi nantinya akan dapat diolah dengan baik. Hal ini juga akan menjadikan pencatatan lebih efektif dan efisien. Output yang akan dihasilkan nantinya yaitu laporan pengguna, laporan supplier, laporan pembelian dan produksi tiap bulannya.

## <span id="page-31-2"></span>**4.2 Pembuatan Aplikasi Pencatatan Pembelian dan Produksi berbasis GUI Netbeans pada UMKM Azha Living Interior**

Proses pembuatan aplikasi berbasis GUI Netbeans dimulai dengan pembuatan database yang akan digunakan dalam proses pembuatan aplikasi pada *GUI Netbeans*. *Database* yang digunakan yaitu *Microsoft Access* yang berisi beberapa tabel sesuai dengan yang dibutuhkan. Dari *database* tersebut nantinya akan menjadi koneksi untuk menghubungkan antara *database* dan aplikasi. Berikut penjelasan mengenai tahap proses pembuatan Aplikasi Pencatatan Pembelian dan Produksi berbasis *GUI Netbeans* pada UMKM Azha Living Interior.

## <span id="page-32-0"></span>**4.2.1 Deskripsi Tabel**

Proses ini digunakan untuk menjelaskan kepada pengguna bagaimana data harus disimpan dalam tabel-tabel yang akan digunakan dalam aplikasi pencatatan pembelian dan produksi. Tabel yang diperlukan yaitu tabel pengguna, tabel supplier, tabel pembelian, tabel pembelian rinci, tabel produksi, tabel produksi rinci dan tabel jenis produksi.

1) Tabel pengguna

Nama tabel : Pengguna

Primary Key : Username

Foregin Key : -

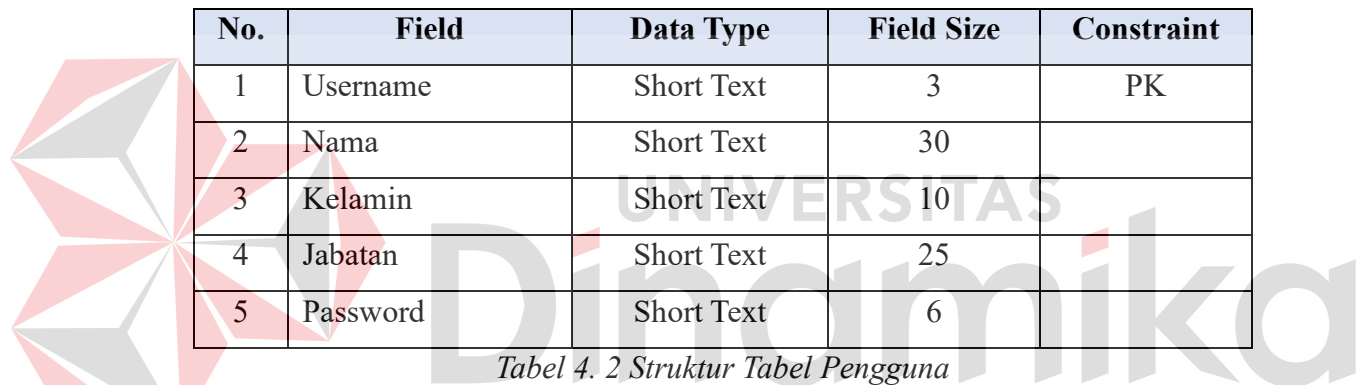

<span id="page-32-1"></span>2) Tabel Supplier

Nama tabel : Supplier Primary Key : ID\_Supplier

Foregin Key : -

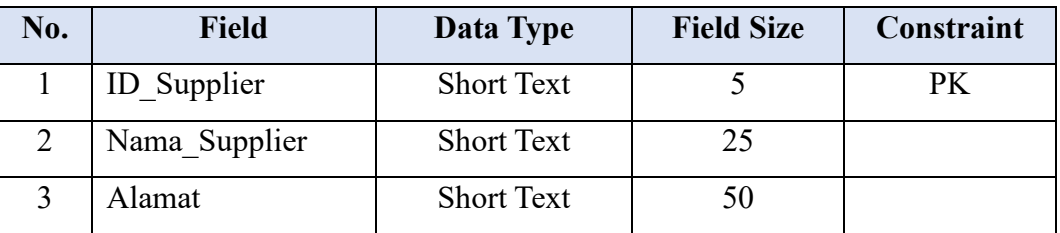

*Tabel 4. 3 Struktur Tabel Supplier*

<span id="page-32-2"></span>3) Tabel pembelian

Nama tabel : Pembelian

## Primary Key : ID\_Pembelian

Foregin Key : -

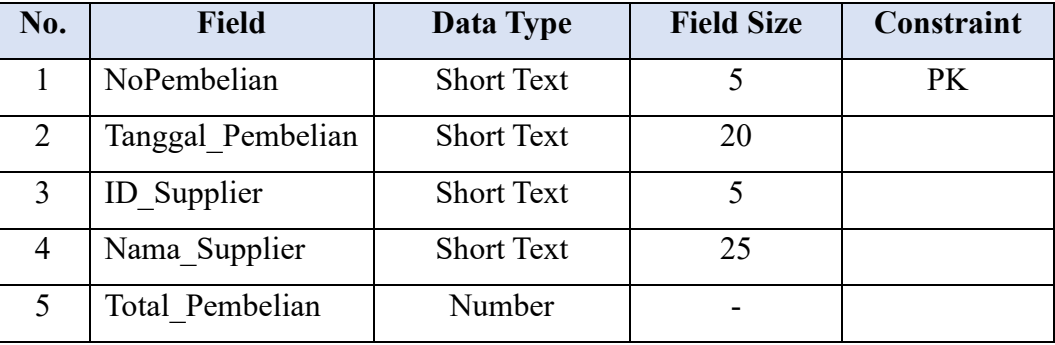

*Tabel 4. 4 Struktur Tabel Pembelian*

<span id="page-33-0"></span>4) Tabel PembelianRinci

Nama tabel : PembelianRinci

Primary Key : -

Foregin Key :-

| No. | <b>Field</b> | Data Type         | <b>Field Size</b>        | Constraint |
|-----|--------------|-------------------|--------------------------|------------|
|     | NoPembelian  | <b>Short Text</b> |                          |            |
| 2   | Nama BB      | <b>Short Text</b> | 20                       |            |
| 3   | Harga        | Number            |                          |            |
|     | Jumlah       | Number            | $\overline{\phantom{0}}$ |            |
|     | Total        | Number            |                          |            |

*Tabel 4. 5 Struktur Tabel PembelianRinci*

<span id="page-33-1"></span>5) Tabel produksi

Nama tabel : Produksi Primary Key : ID\_Produksi Foregin Key : -

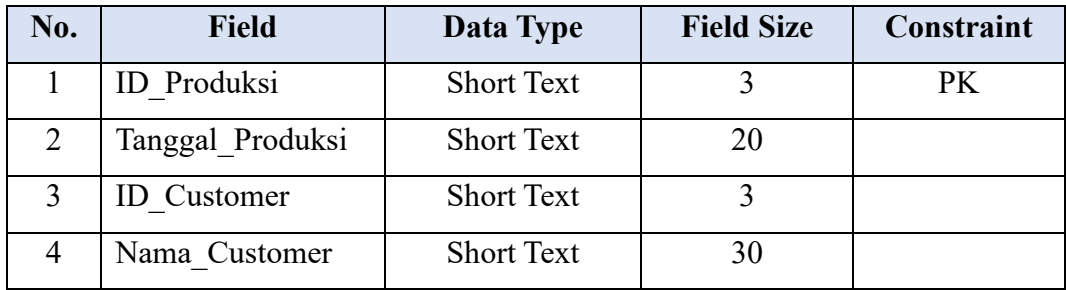

<span id="page-34-1"></span>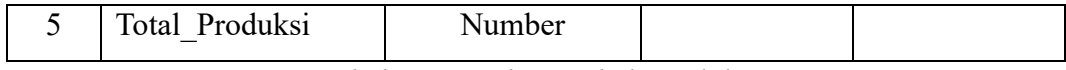

*Tabel 4. 6 Struktur Tabel Produksi*

6) Tabel ProduksiRinci

Nama tabel : ProduksiRinci Primary Key : -Foregin Key : -

| No. | <b>Field</b>   | Data Type         | <b>Field Size</b> | Constraint |
|-----|----------------|-------------------|-------------------|------------|
|     | ID Produksi    | <b>Short Text</b> | 3                 |            |
| 2   | Nama Produksi  | <b>Short Text</b> | 20                |            |
|     | Biaya BB       | Currency          |                   |            |
| 6   | Biaya TKL      | Currency          |                   |            |
|     | Biaya Overhead | Currency          |                   |            |
| 8   | Total          | Currency          |                   |            |

*Tabel 4. 7 Struktur Tabel ProduksiRinci*

AS

<span id="page-34-2"></span>7) Tabel JenisProduksi

Nama tabel : JenisProduksi Primary Key : ID\_Jenis Foregin Key : -

| No. | Field      | Data Type         | <b>Field Size</b> | Constraint |
|-----|------------|-------------------|-------------------|------------|
|     | KodeJenis  | <b>Short Text</b> |                   |            |
|     | Nama Jenis | <b>Short Text</b> |                   |            |

*Tabel 4. 8 Struktur Tabel Jenis Produksi*

## <span id="page-34-3"></span><span id="page-34-0"></span>**4.2.2 Pembuatan** *Database*

Untuk pembuatan aplikasi pencatatan pembelian dan produksi dipelukan adanya *database*. Berikut langkah-langkah dalam pembuatan *database access* untuk aplikasi pencatatan pembelian dan produksi.

- 1) Create *Database*
	- Buka apliksi *Microsoft Access*
	- Pilih blank *database* untuk membuat *database* baru
- Beri nama file sesuai kebutuhan, untuk *database* yang akan dibuat dalam hal ini akan diberi nama "*Database* UMKM"
- Selanjutnya klik create agar databse dapat terbentuk

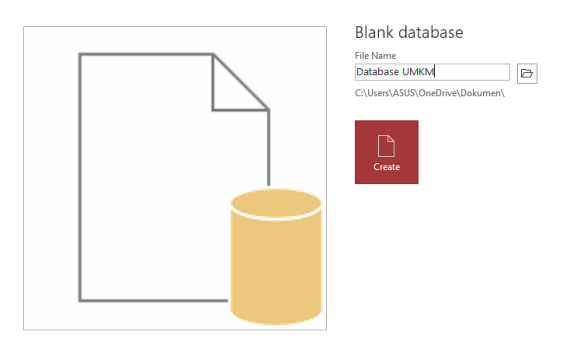

*Gambar 4. 2 Create Database*

<span id="page-35-0"></span>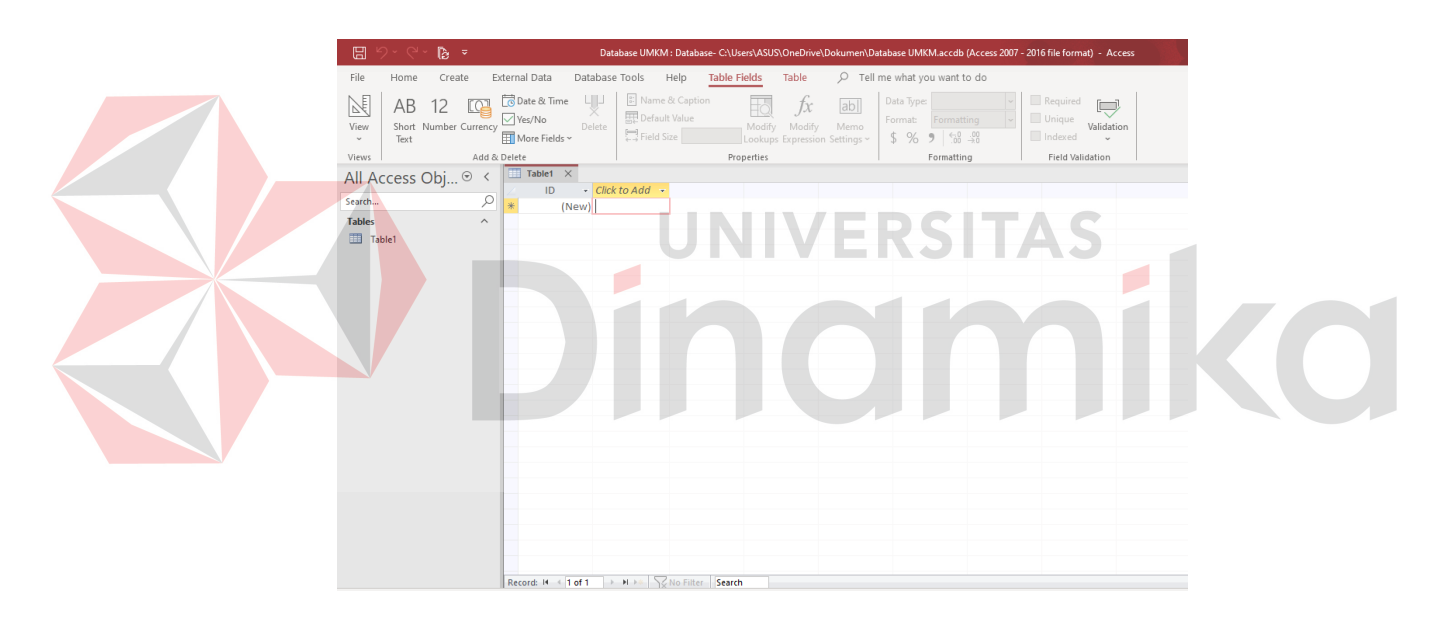

*Gambar 4. 3 Halaman Awal Database*

<span id="page-35-1"></span>2) Create Tabel

Tahap yang dilakukan selanjutnya yaitu pembuatan tabel. Berikut langkah – langkah yang dilakukan :

- 1) pilih menu create pada toolbar access, klik tabel untuk membuat tabel baru
- 2) Selanjutnya pilih pada tulisan tabel kemudian klik kanan pilih design view untuk mengisi format tabel sesuai yang dibutuhkan
- 3) Selanjutnya beri nama tabel dan klik ok jika sudah sesuai
- 4) Buka design view, kemudian inputkan field name dan data type seperti yang telah diuraikan dalam kebutuhan struktur tabel
- 5) Setelah terisi selanjutnya menyimpan data yang telah dibuat dengan cara klik kanan dan pilih save

Berikut merupakan tampilan hasil pembuatan tabel.

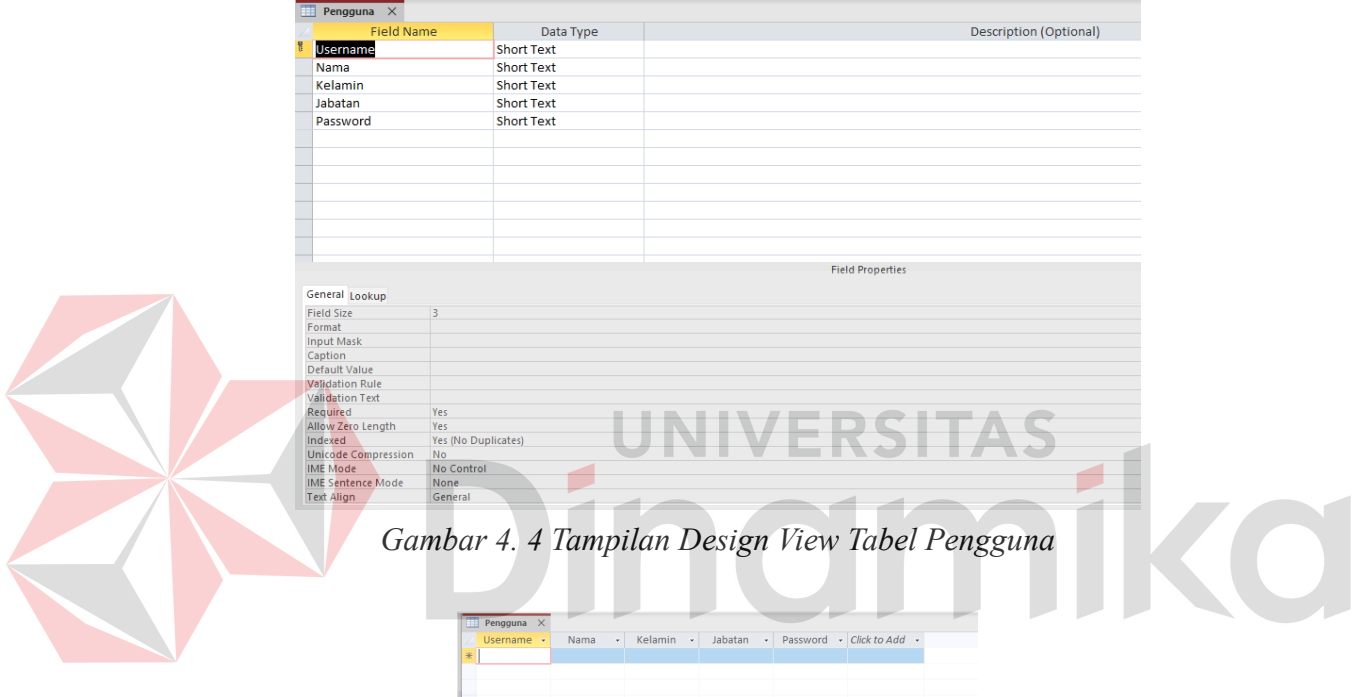

*Gambar 4. 5 Tampilan Tabel Pengguna*

<span id="page-36-1"></span><span id="page-36-0"></span>

| 面<br>Supplier $\times$     |                         |                               |
|----------------------------|-------------------------|-------------------------------|
| <b>Field Name</b>          | Data Type               | <b>Description (Optional)</b> |
| B<br><b>ID_Supplier</b>    | <b>Short Text</b>       |                               |
| Nama                       | <b>Short Text</b>       |                               |
| Alamat                     | <b>Short Text</b>       |                               |
|                            |                         |                               |
|                            |                         |                               |
|                            |                         |                               |
|                            |                         |                               |
|                            |                         |                               |
|                            |                         |                               |
|                            |                         |                               |
|                            |                         |                               |
|                            |                         |                               |
|                            |                         |                               |
|                            |                         |                               |
|                            |                         |                               |
|                            |                         | <b>Field Properties</b>       |
|                            |                         |                               |
| General Lookup             |                         |                               |
| <b>Field Size</b>          | $\overline{\mathbf{5}}$ |                               |
| Format                     |                         |                               |
| <b>Input Mask</b>          |                         |                               |
| Caption                    |                         |                               |
| <b>Default Value</b>       |                         |                               |
| <b>Validation Rule</b>     |                         |                               |
|                            |                         |                               |
| <b>Validation Text</b>     |                         |                               |
| Required                   | Yes                     |                               |
| Allow Zero Length          | Yes                     |                               |
| Indexed                    | Yes (No Duplicates)     |                               |
| <b>Unicode Compression</b> | No                      |                               |
| <b>IME Mode</b>            | No Control              |                               |
| <b>IME Sentence Mode</b>   | None                    |                               |

<span id="page-36-2"></span>*Gambar 4. 6 Tampilan Design View Supplier*

|        | $\Box$ Supplier $\times$ |      |                    |  |                         |  |
|--------|--------------------------|------|--------------------|--|-------------------------|--|
|        | ID_Supplier +            | Nama | $\sim$ 10 $\sigma$ |  | Alamat - Click to Add - |  |
| $\ast$ |                          |      |                    |  |                         |  |
|        |                          |      |                    |  |                         |  |
|        |                          |      |                    |  |                         |  |
|        |                          |      |                    |  |                         |  |

*Gambar 4. 7 Tampilan Tabel Supplier*

<span id="page-37-0"></span>

| 而<br>Pembelian X           |                     |                   |                               |
|----------------------------|---------------------|-------------------|-------------------------------|
| <b>Field Name</b>          |                     | Data Type         | <b>Description (Optional)</b> |
| ¥<br>NoPembelian           |                     | <b>Short Text</b> |                               |
| Tanggal_Pembelian          |                     | <b>Short Text</b> |                               |
| Nama Supplier              |                     | <b>Short Text</b> |                               |
|                            |                     |                   |                               |
| <b>Total_Pembelian</b>     |                     | Currency          |                               |
|                            |                     |                   |                               |
|                            |                     |                   |                               |
|                            |                     |                   |                               |
|                            |                     |                   |                               |
|                            |                     |                   |                               |
|                            |                     |                   |                               |
|                            |                     |                   |                               |
|                            |                     |                   |                               |
|                            |                     |                   |                               |
|                            |                     |                   |                               |
|                            |                     |                   | <b>Field Properties</b>       |
| General Lookup             |                     |                   |                               |
| Field Size                 | 5                   |                   |                               |
| Format                     |                     |                   |                               |
| <b>Input Mask</b>          |                     |                   |                               |
| Caption                    |                     |                   |                               |
| Default Value              |                     |                   |                               |
| <b>Validation Rule</b>     |                     |                   |                               |
| <b>Validation Text</b>     |                     |                   |                               |
| Required                   | Yes                 |                   |                               |
| Allow Zero Length          | Yes                 |                   |                               |
| Indexed                    | Yes (No Duplicates) |                   |                               |
| <b>Unicode Compression</b> | No                  |                   |                               |
| <b>IME</b> Mode            | No Control          |                   |                               |
| <b>IME Sentence Mode</b>   | None                |                   |                               |
| <b>Text Align</b>          | General             |                   |                               |

*Gambar 4. 8 Tampilan Design View Pembelian*

<span id="page-37-2"></span><span id="page-37-1"></span>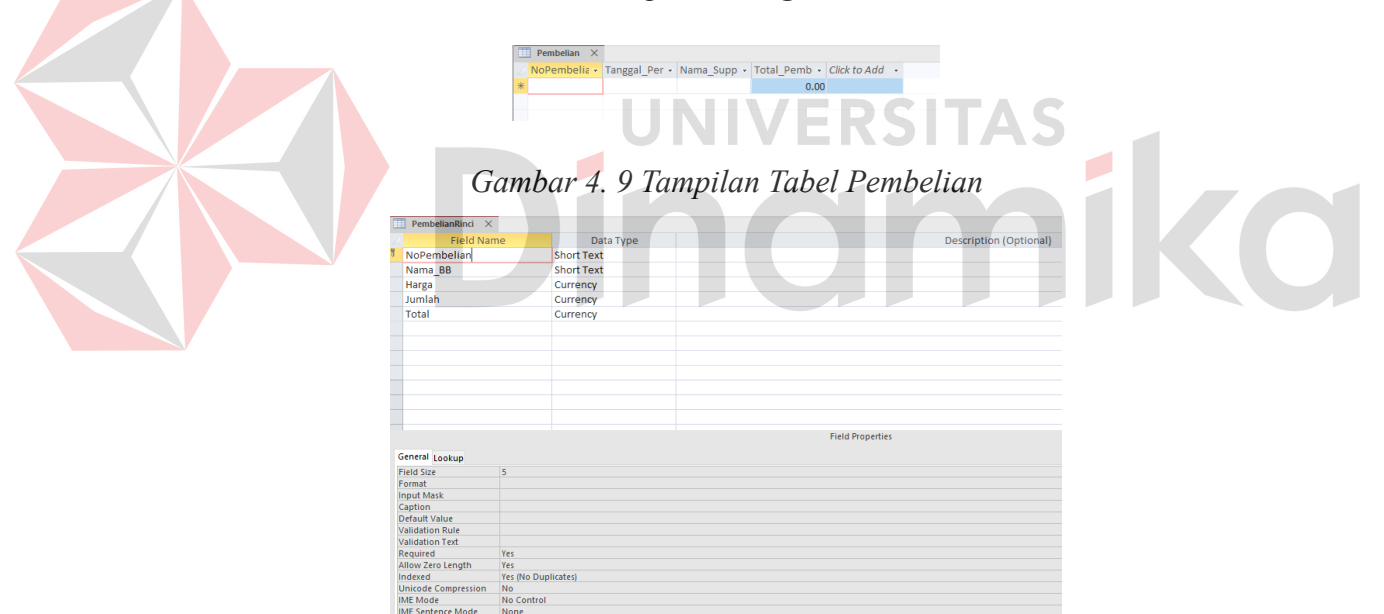

*Gambar 4. 10 Tampilan Design View Tabel Pembelian Rinci*

<span id="page-37-4"></span><span id="page-37-3"></span>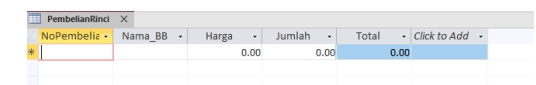

*Gambar 4. 11 Tampilan Tabel PembelianRinci*

| Produksi X<br><b>HER</b>   |                         |                               |
|----------------------------|-------------------------|-------------------------------|
| <b>Field Name</b>          | Data Type               | <b>Description (Optional)</b> |
| <b>ID_Produksi</b>         | <b>Short Text</b>       |                               |
| <b>Tanggal_Produksi</b>    | Short Text              |                               |
| <b>ID_Customer</b>         | <b>Short Text</b>       |                               |
|                            | <b>Short Text</b>       |                               |
| Nama_Customer              |                         |                               |
| <b>Total Produksi</b>      | Currency                |                               |
|                            |                         |                               |
|                            |                         |                               |
|                            |                         |                               |
|                            |                         |                               |
|                            |                         |                               |
|                            |                         |                               |
|                            |                         |                               |
|                            |                         |                               |
|                            |                         | <b>Field Properties</b>       |
|                            |                         |                               |
| General Lookup             |                         |                               |
| <b>Field Size</b>          | $\overline{\mathbf{3}}$ |                               |
| Format                     |                         |                               |
| <b>Input Mask</b>          |                         |                               |
| Caption                    |                         |                               |
| <b>Default Value</b>       |                         |                               |
| <b>Validation Rule</b>     |                         |                               |
| <b>Validation Text</b>     |                         |                               |
| Required                   | Yes                     |                               |
| <b>Allow Zero Length</b>   | Yes                     |                               |
| Indexed                    | Yes (No Duplicates)     |                               |
| <b>Unicode Compression</b> | No                      |                               |
| <b>IME</b> Mode            | No Control              |                               |
| <b>IME Sentence Mode</b>   | None                    |                               |
| Tay+ Alian                 | Canaral                 |                               |

<span id="page-38-0"></span>*Gambar 4. 12 Tampilan Design View Tabel Produksi*

<span id="page-38-1"></span>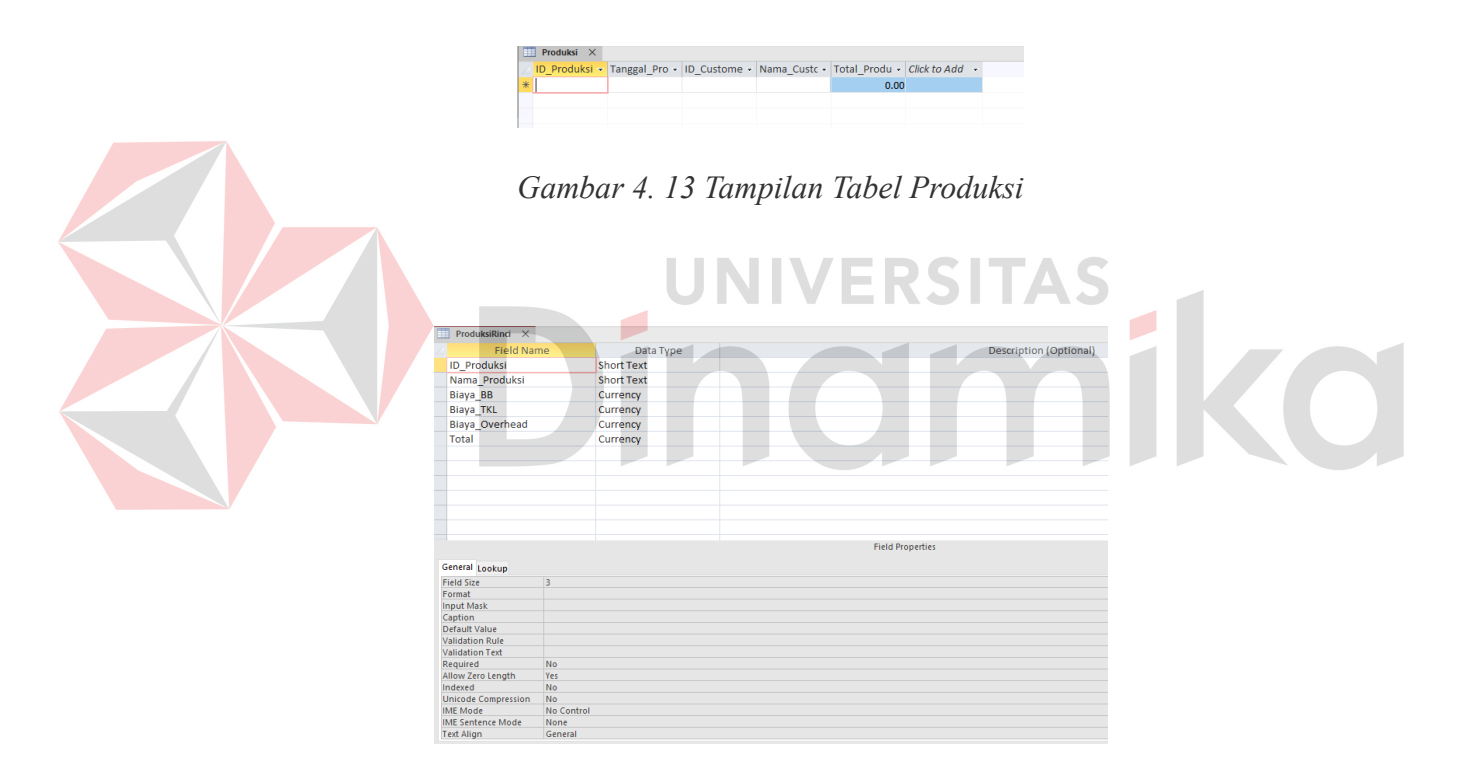

<span id="page-38-2"></span>*Gambar 4. 14 Tampilan Design View Tabel ProduksiRinci*

<span id="page-38-3"></span>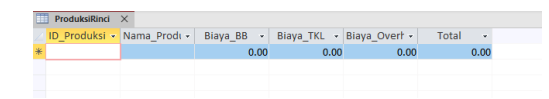

*Gambar 4. 15 Tampilan Tabel ProduksiRinci*

| m<br>JenisProduksi ×           |                     |                               |
|--------------------------------|---------------------|-------------------------------|
| <b>Field Name</b><br>Data Type |                     | <b>Description (Optional)</b> |
| ID_Jenis                       | <b>Short Text</b>   |                               |
| Nama Jenis                     | <b>Short Text</b>   |                               |
|                                |                     |                               |
|                                |                     |                               |
|                                |                     |                               |
|                                |                     |                               |
|                                |                     |                               |
|                                |                     |                               |
|                                |                     |                               |
|                                |                     |                               |
|                                |                     |                               |
|                                |                     |                               |
|                                |                     |                               |
|                                |                     |                               |
|                                |                     |                               |
|                                |                     | <b>Field Properties</b>       |
| General Lookup                 |                     |                               |
| <b>Field Size</b>              | 3                   |                               |
| Format                         |                     |                               |
| <b>Input Mask</b>              |                     |                               |
| Caption                        |                     |                               |
| <b>Default Value</b>           |                     |                               |
| <b>Validation Rule</b>         |                     |                               |
| <b>Validation Text</b>         |                     |                               |
| Required                       | Yes                 |                               |
| Allow Zero Length              | Yes                 |                               |
| Indexed                        | Yes (No Duplicates) |                               |
| <b>Unicode Compression</b>     | No                  |                               |
| <b>IME Mode</b>                | No Control          |                               |
| <b>IME Sentence Mode</b>       | None                |                               |
| <b>Wood Attack</b>             | <b>Contact</b>      |                               |

<span id="page-39-1"></span>*Gambar 4. 16 Tampilan Design View Tabel JenisProduksi*

| 軍 | JenisProduksi X |                                        |  |  |
|---|-----------------|----------------------------------------|--|--|
|   |                 | ID Jenis • Nama Jenis • Click to Add • |  |  |
| ¥ |                 |                                        |  |  |
|   |                 |                                        |  |  |
|   |                 |                                        |  |  |
|   |                 |                                        |  |  |

*Gambar 4. 17 Tampilan Tabel JenisProduksi*

## <span id="page-39-2"></span><span id="page-39-0"></span>**4.2.2 Pembuatan Aplikasi**

A. Membuat Source Package

Langkah awal yang dilakukan yaitu membuat source package untuk aplikasi pencatatan pembelian dan produksi. Berikut adalah source package yang digunakan untuk pembuatan aplikasi.

UKM\_AZHALIVING

<span id="page-39-3"></span> *Gambar 4. 18 Source Package UMKM*

B. Koneksi

Setelah melakukan pembuatan database maka selanjutnya akan dibuat koneksi antara GUI Netbeans dengan database Microsoft Access yang telah dibuat. Berikut merupakan source code yang digunakan.

<span id="page-39-4"></span>

| void koneksi() {                                                                                                    |  |
|----------------------------------------------------------------------------------------------------|--|
| try {                                                                                                    |  |
| Class.forName("net.ucanaccess.idbc.UcanaccessDriver");                                                                 |  |
| conn = DriverManager.getConnection("idbc:ucanaccess://C:\\IKA WIDIANINGSIH\\SEMESTER 7\\KERJA PRAKTIK\\Database UMKM.a |  |
| //JOptionPane.showMessageDialog(null, "Koneksi Sukses");                                                               |  |
| catch (Exception ex) {                                                                                                 |  |
| //System.out.println(e.getMessage());                                                                                  |  |
| JOptionPane.showMessageDialog(null, ex.getMessage());                                                                  |  |
|                                                                                                    |  |
|                                                                                                    |  |

*Gambar 4. 19 Koneksi Database ke GUI Netbeans*

C. Source Code

Tahap selanjutnya yaitu membuat beberapa source code untuk aplikasi pencatatan pembelian dan produksi. Berikut beberapa

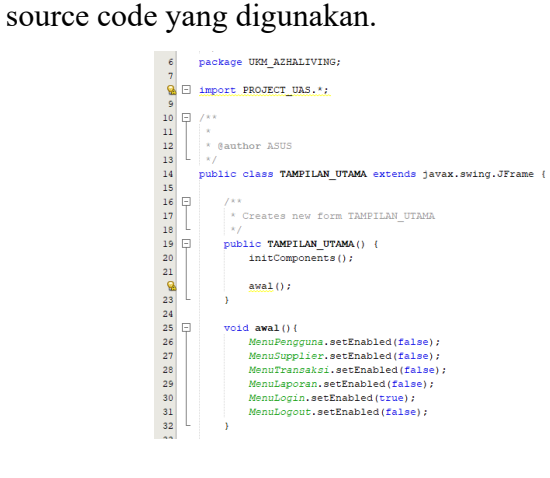

*Gambar 4. 20 Source code halaman utama*

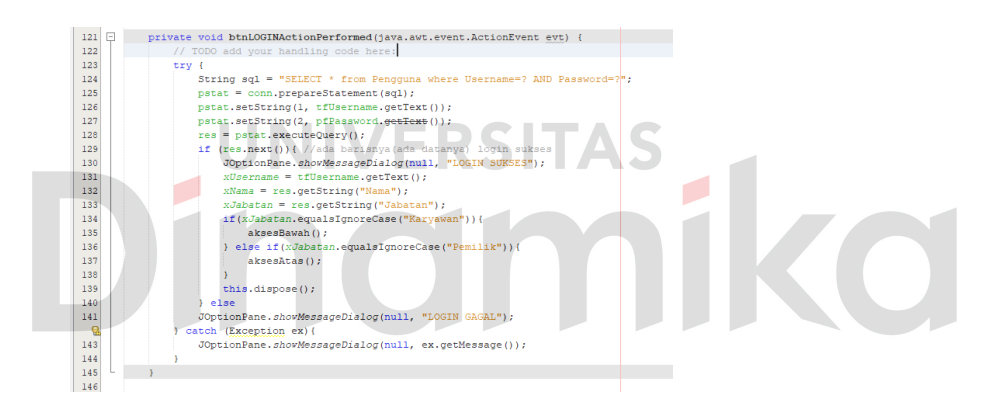

*Gambar 4. 21 Source code button login*

<span id="page-40-1"></span>

| 53 | 日<br>void bacaData() {                                                            |
|----|-----------------------------------------------------------------------------------|
| 54 | try {                                                                             |
| 55 | pstat = conn.prepareStatement                                                     |
| 56 | ("select * from Pengguna "):                                                      |
| 57 | // ("select Username, Nama, Kelamin, Jabatan, Gaji, Bonus, Password, Bergabung"); |
| 58 | $res = pstate, executeQuery()$ :                                                  |
| 59 | modelPengguna.setRowCount(0);                                                     |
| 60 | while $(res.next())$ {                                                            |
| 61 | Object[] data =new Object[5];                                                     |
| 62 | data(0)= res.getString("Username");                                               |
| 63 | $data[1] = res.getString("Nama");$                                                |
| 64 | data[2]= res.getString("Kelamin");                                                |
| 65 | $data[3] = res.getString("Jabatan");$                                             |
| 66 | data[4]= res.getString("Password");                                               |
| 67 | modelPengguna.addRow(data);                                                       |
| 68 |                                                                                   |
| Q  | catch (Exception ex) {                                                            |
| 70 | JOptionPane.showMessageDialog(null. ex.getMessage());                             |
| 71 |                                                                                   |
| 72 |                                                                                   |
|    |                                                                                   |

<span id="page-40-2"></span>*Gambar 4. 22 Source code baca data*

<span id="page-40-0"></span>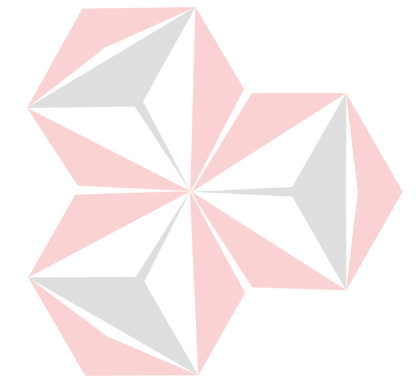

| 357      | private void btnSIMPANAotionPerformed(java.awt.event.ActionEvent evt)                                |
|----------|----------------------------------------------------------------------------------------------------|
| $358 -$  | try {                                                                                                |
| 359      | String grupKelamin;                                                                                  |
| 360      | if (rbL.isSelected()){                                                                               |
| 361      | grupKelamin = "L";                                                                                   |
| 362      | else (                                                                                               |
| 363      | grupKelamin = " $P$ ";                                                                               |
| 364      |                                                                                                    |
| 365      |                                                                                                    |
| 366      | String sgl = "insert into Pengguna (Username, Nama, Kelamin, Jabatan, Password) values (?,?,?,?,?)"; |
| 367      | $\texttt{pstat} = \texttt{conn}.\texttt{preparseStatement}(\texttt{sal}):$                           |
| 368      | pstat.setString(1, tfUser.getText());                                                                |
| 369      | pstat.setString(2, txtNama.getText());                                                               |
| 370      | pstat.setString(3, grupKelamin);                                                                     |
| 371      | pstat.setString(4, cbJabatan.getSelectedItem().toString());                                          |
| 372      | pstat.setString(5, tfPassword.getText());                                                            |
| 373      | int jumpensquna = $pstate.executeUpdate()$ ;                                                         |
| 374      | if $(i$ umpengguna $>0$ ) {                                                                          |
| 375      | JOptionPane.showMessageDialog(null. "Sukses");                                                       |
| 376      | reset()                                                                                              |
| 377      | bacaData();                                                                                          |
| 378      | lelse {                                                                                              |
| 379      | JOptionPane.showMessageDialog(null. "Gagal");                                                        |
| 380      |                                                                                                    |
| 381      | bacaData();                                                                                          |
| <b>Q</b> | <b>B</b> catch (Exception ex) {                                                                      |
| 383      | JOptionPane.showMessageDialog(null, ex.getMessage());                                                |
| 384      |                                                                                                    |
| 385      |                                                                                                    |
| an e-    |                                                                                                    |

<span id="page-41-0"></span>*Gambar 4. 23 Source code button Simpan*

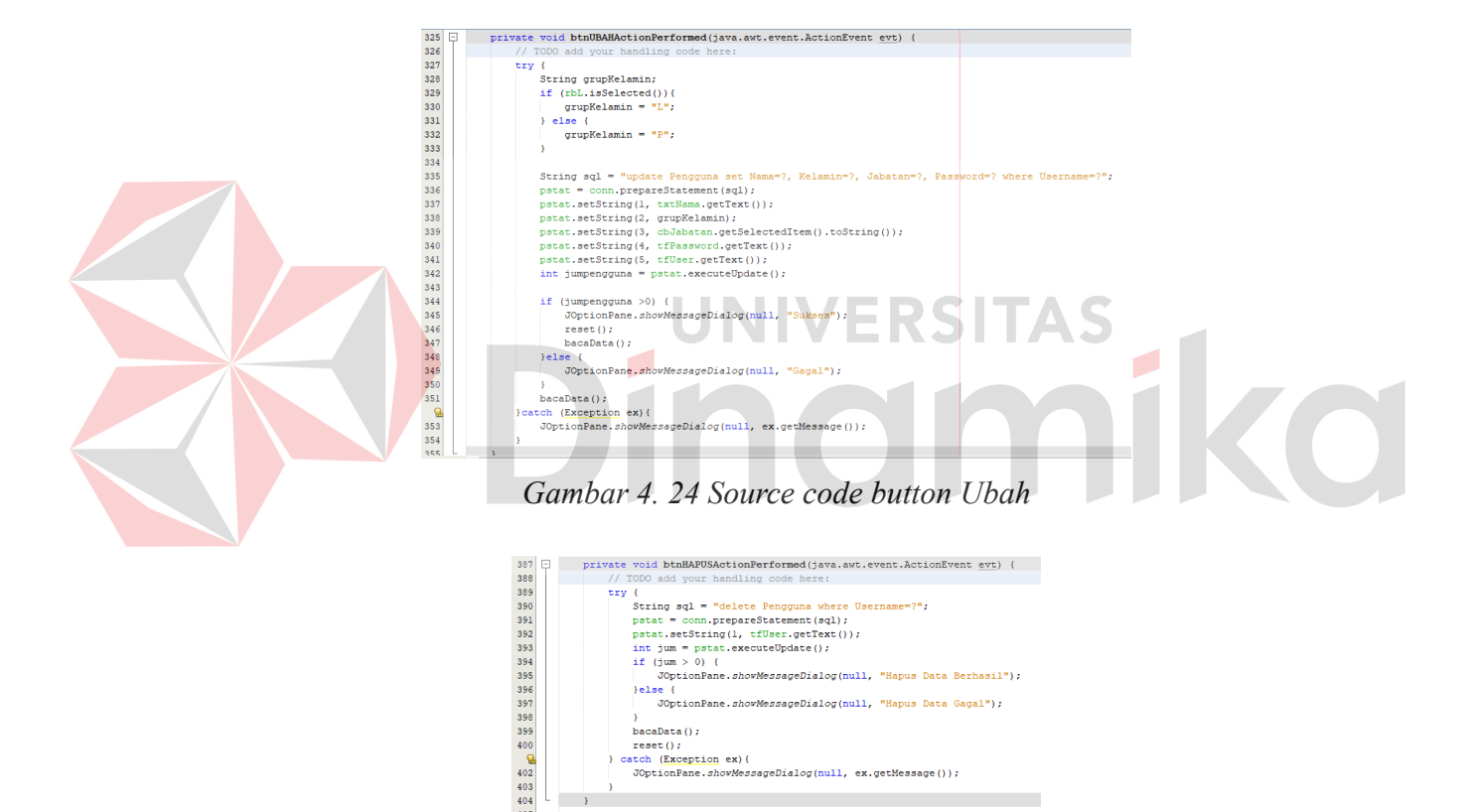

*Gambar 4. 25 Source code button Hapus*

<span id="page-41-1"></span>)<br>hecaData();<br>szch (Exception ex)(<br>szch (Exception ex)(<br>JOptionPane.*shovMessageDialog*(null, ex.getMessage());

<span id="page-41-2"></span>D. Menu Aplikasi

Pada aplikasi ini terdapat beberapa menu diantaranya yaitu menu login, pengguna, transaksi dan laporan

1) Form Menu Utama

Form menu utama adalah tampilan awal aplikasi yang memberikan gambaran tentang apa yang dapat dilakukan

oleh pengguna pada aplikasi tersebut. Terdapat beberapa menu item diantaranya yaitu menu item file yang akan digunakan untuk membuka form login dan juga digunakan untuk logout aplikasi. Kemudian ada menu item pengguna untuk menuju ke form data pengguna, menu item supplier untuk menuju ke form supplier, menu item transaksi untuk menuju ke form pembelian dan produksi dan terakhir terdapat menu item laporan yang akan digunakan untuk menuju ke form laporan pembelian dan produksi. Tampilan Form menu dapat dilihat pada gambar dibawah.

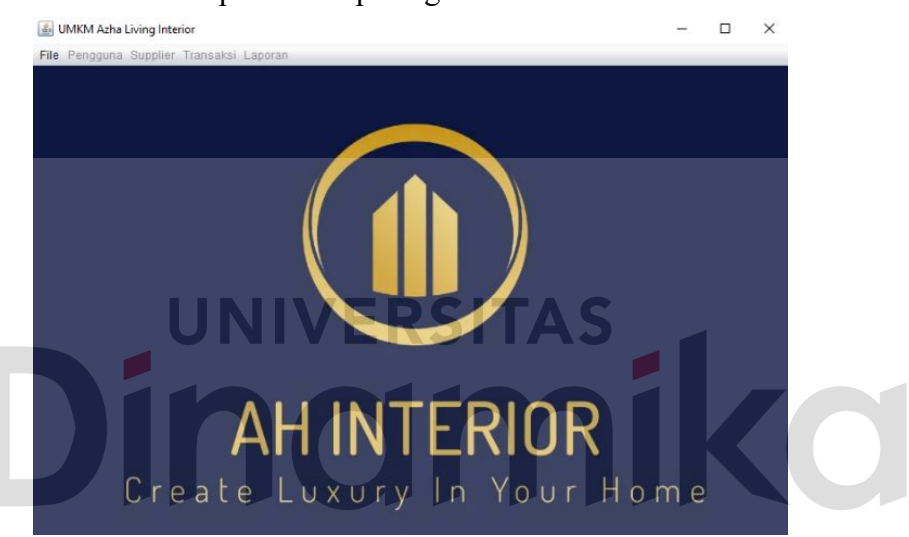

 *Gambar 4. 26 Tampilan Menu Utama Aplikasi*

#### <span id="page-42-0"></span>2) Form Login

Form login digunakan untuk memverifikasi pengguna yang dapat mengakses aplikasi. Pada form login pengguna diminta memasukkan username dan password yang telah diberikan. Terdapat button login untuk dapat masuk ke menu berikutnya, jika salah memasukkan username maupun password maka akan muncul notifikasi "Login Gagal" sebaliknya jika benar akan muncul notifikasi "Login Berhasil". Berikut adalah tampilan form login.

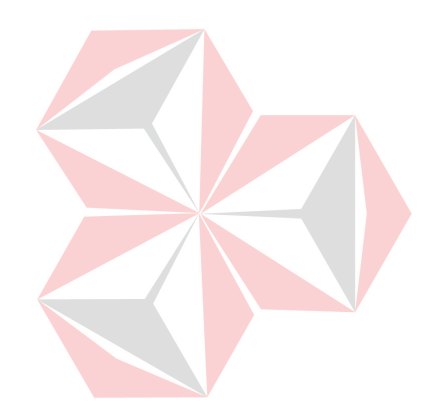

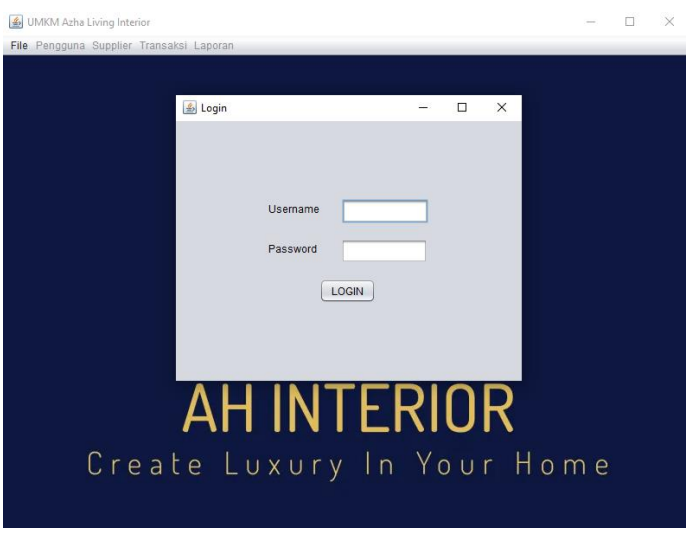

<span id="page-43-0"></span> *Gambar 4. 27 Tampilan Form Login*

Berikut ini merupakan perbedaan notifikasi yang akan muncul apabila salah atau benar dalam menginputkan username dan password.

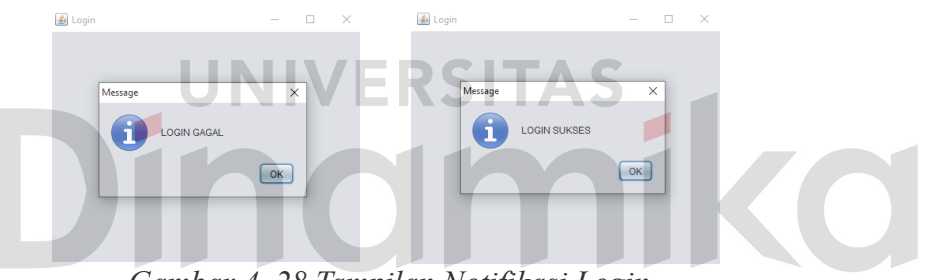

 *Gambar 4. 28 Tampilan Notifikasi Login*

## <span id="page-43-1"></span>3) Form Pengguna

Form pengguna digunakan unruk melakukan kegiatan entry data pengguna yang dapat mengakses aplikasi. Pada form pengguna jabatan nantinya akan berpengaruh dan menyesuaikan pada hak akses yang akan dimiliki untuk login pada aplikasi. Form pengguna dilengkapi dengan button simpan, ubah, hapus, dan cetak. Data yang telah diinputkan akan langsung muncul pada tabel data pengguna yang ada di dalam form pengguna. Pada form pengguna tidak dapat dilakukan kegiatan mengubah username karena itu merupakan primary key. Berikut adalah tampilan form pengguna.

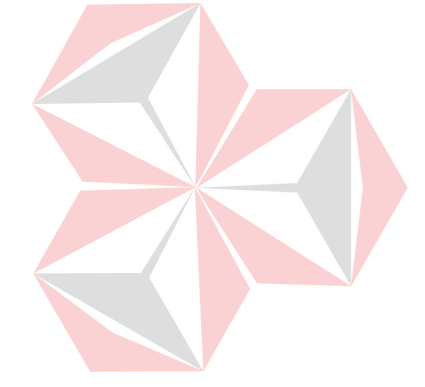

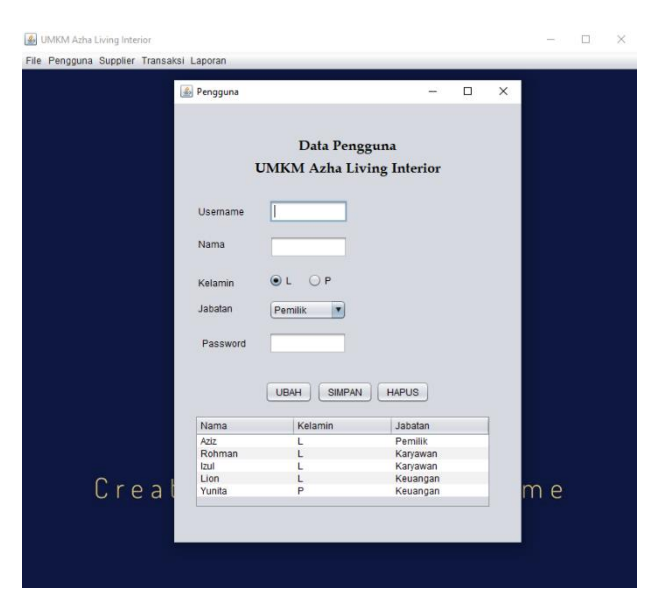

 *Gambar 4. 29 Tampilan Form Pengguna*

## <span id="page-44-0"></span>4) Form Supplier

Form supplier digunakan unruk melakukan kegiatan entry data supplier dalam kegiatan usaha. Pada form supplier terdapat input berupa id supplier, nama supplier dan alamat. Form supplier dilengkapi dengan button simpan, ubah, hapus, dan cetak. Data yang telah diinputkan akan langsung muncul pada tabel data supplier yang ada di dalam form supplier. Pada form pengguna tidak dapat dilakukan kegiatan mengubah id supplier karena itu merupakan primary key. Berikut adalah tampilan form supplier.

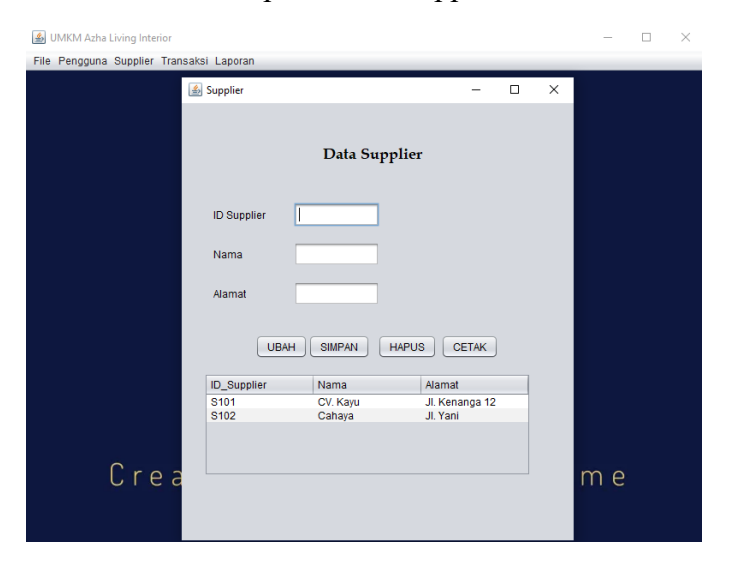

<span id="page-44-1"></span> *Gambar 4. 30 Tampilan Form Supplier*

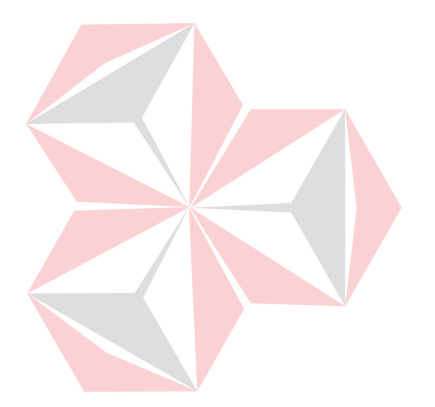

## 5) Form Pembelian

Form pembelian digunakan untuk melakukan entry pembelian bahan baku yang akan digunakan dalam proses produksi. Pada form pembelian terdapat tanggal yang otomatis menyesuaikan, input nomor pembelian, nama supplier, nama bahan baku, harga dan jumlah yang dibeli dan total pembelian akan otomatis terhitung menyesuaikan dengan inputan yang dilakukan. Pada form pembelian juga dilengkapi dengan button tambah yang dapat digunakan untuk menambah transaksi sehingga tidak hanya dapat menginput satu kali, setelah mengklik button tambah data yang diinputkan akan muncul pada tabel yang ada dalam form pembelian. Terdapat button hapus yang dapat digunakan jika input data salah, button simpan untuk menyimpan transaksi pembelian yang nantinya akan tersimpan di dalam database access. Berikut adalah tampilan form pembelian.

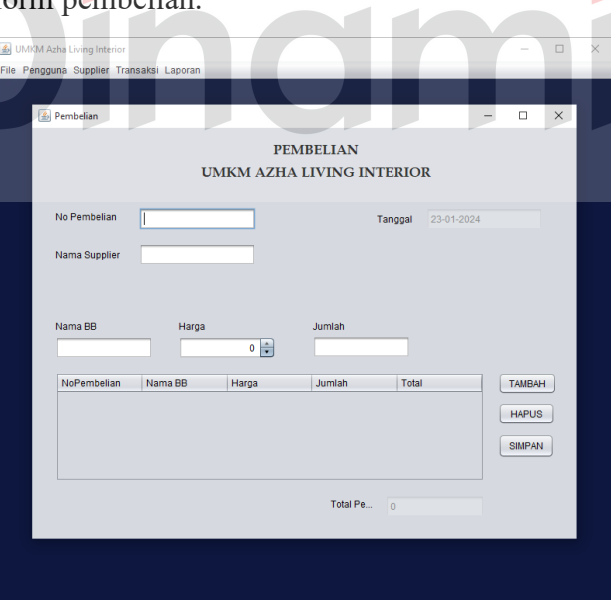

<span id="page-45-0"></span> *Gambar 4. 31 Tampilan Form Pembelian*

6) Form Produksi

Form produksi digunakan untuk melakukan entry produksi yang telah dilakukan. Pada form produksi terdapat tanggal

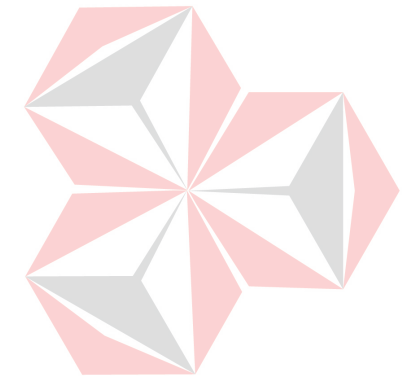

yang otomatis menyesuaikan, input id produksi, id customer, nama customer, jenis produk, biaya BB, biaya TKL, biaya Overhead dan total produksi akan otomatis terhitung menyesuaikan dengan inputan yang dilakukan. Pada form produksi juga dilengkapi dengan button tambah yang dapat digunakan untuk menambah transaksi sehingga tidak hanya dapat menginput satu kali, setelah mengklik button tambah data yang diinputkan akan muncul pada tabel yang ada dalam form produksi. Terdapat button hapus yang dapat digunakan jika input data salah, button simpan digunakan untuk proses penyimpanan transaksi yang telah diinputkan dan akan otomatis tersimpan pada database access. Berikut adalah tampilan form produksi.

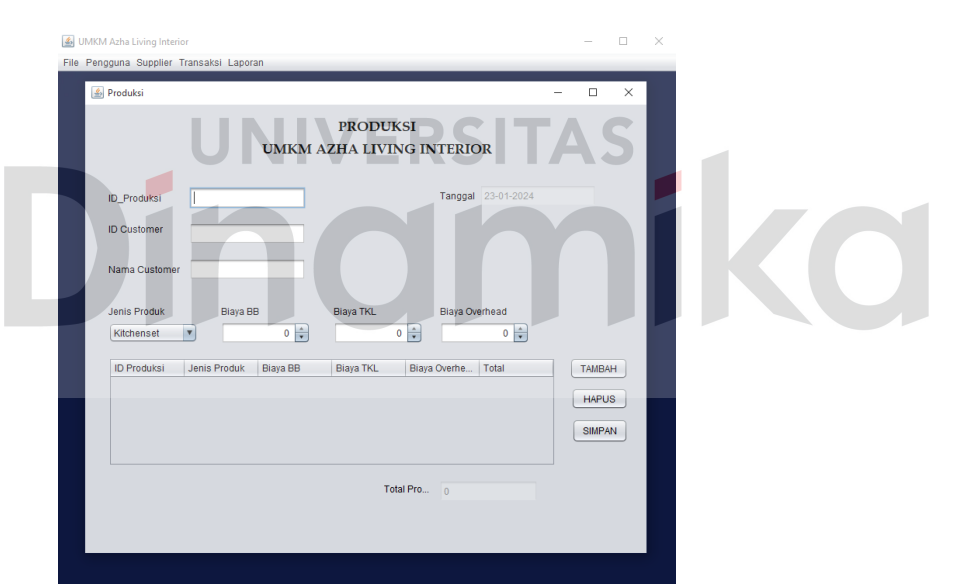

<span id="page-46-0"></span> *Gambar 4. 32 Tampilan Form Produksi*

7) Form Laporan Pembelian

Form laporan pembelian digunakan untuk menampilkan dan mencetak laporan pembelian selama periode yang diinginkan. Pada form laporan pembelian terdapat input tanggal awal dan akhir laporan pembelian yang ingin di cetak. Terdapat juga button cetak yang nantinya akan menampilkan laporan pembelian sesuai dengan tanggal yang

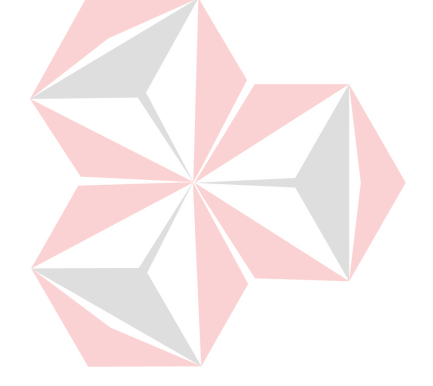

diinputkan. Berikut adalah tampilan form laporan pembelian.

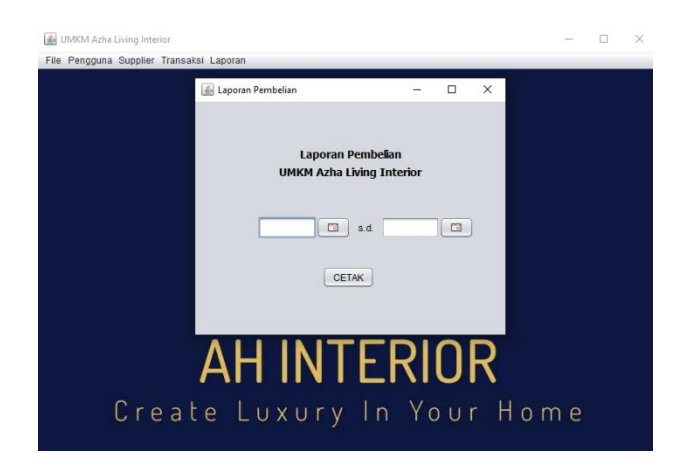

 *Gambar 4. 33 Tampilan Form Laporan Pembelian*

## <span id="page-47-0"></span>8) Form Laporan Produksi

Form laporan produksi digunakan untuk menampilkan dan mencetak laporan produksi selama periode yang diinginkan. Pada form laporan produksi terdapat input tanggal awal dan akhir laporan produksi yang ingin di cetak. Terdapat juga button cetak yang nantinya akan menampilkan laporan produksi sesuai dengan tanggal yang diinputkan. Berikut adalah tampilan form laporan produksi.

<span id="page-47-1"></span>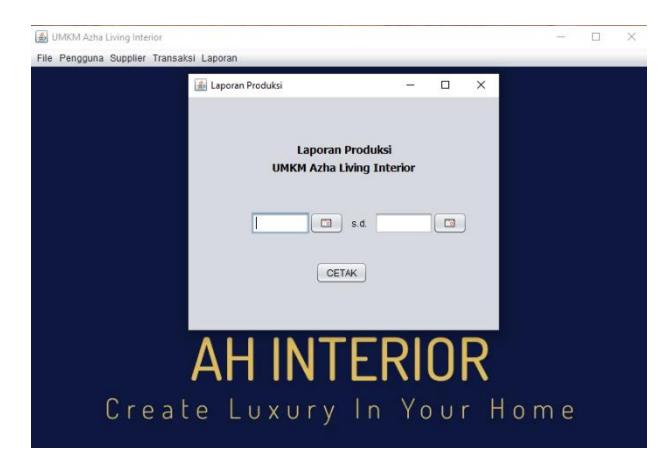

 *Gambar 4. 34 Tampilan Laporan Produksi*

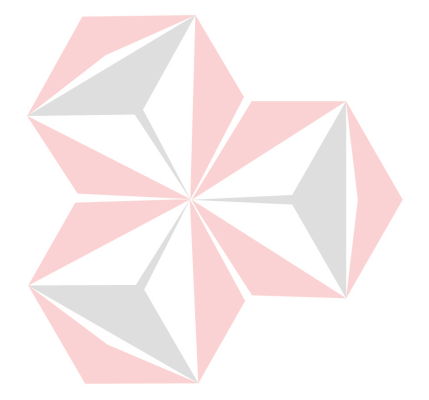

E. Membuat Laporan

Dalam pembuatan laporan menggunakan report wizard yang ada pada Netbeans. Pembuatan report wizard bisa dilakukan apabila telah membuat tabel atau query yang dibutuhkan. Berikut merupakan tahap dalam pembuatan laporan menggunakan report wizard.

- Klik kanan pada source package yang digunakan dalam pembuatan aplikasi
- Pilih report wizard untuk membuat laporan secara otomatis menggunakan template yang telah disediakan Netbeans
- Pilih template yang sesuai kemudian klik next
- Beri nama sesuai dengan laporan yang dibutuhkan kemudian klik next
- Inputkan query yang dibutuhkan untuk pembuatan laporan, jika sudah klik next
- Pilih field sesuai kebutuhan kemudian klik next
- Jika dirasa sudah benar klik finish dan laporan akan muncul
- Edit laporan sesuai kebutuhan
- Atur koneksi antara form dan laporan menggunakan source code agar laporan dapat dipanggil melalui form yang digunakan.

Pada aplikasi pencatatan pembelian dan produksi terdapat 4 laporan yang disediakan yaitu laporan pengguna, laporan supplier, laporan pembelian dan laporan produksi. Berikut tampilan laporan yang ada pada aplikasi.

a) Laporan Supplier

Berikut merupakan tampilan laporan supplier jika sudah mengklik button cetak pada form supplier.

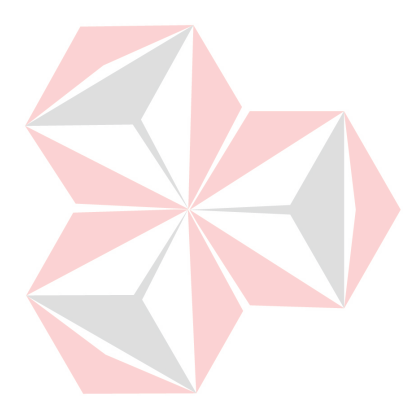

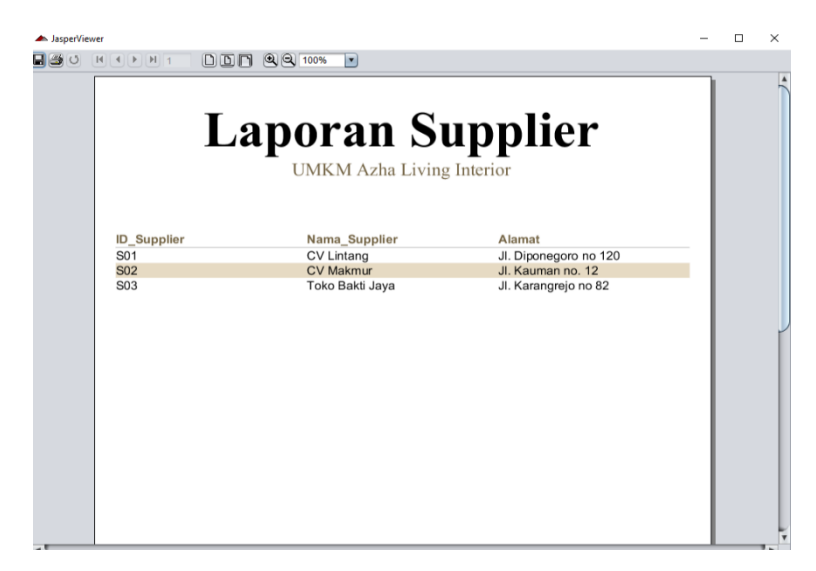

*Gambar 4. 35 Laporan Supplier*

## b) Laporan Pembelian

<span id="page-49-0"></span>Berikut merupakan tampilan laporan pembelian jika sudah mengklik button cetak pada form laporan pembelian.

|                          |             | <b>Laporan Pembelian</b><br><b>UMKM Azha Living Interior</b> |                 |                |                      |                        |
|--------------------------|-------------|--------------------------------------------------------------|-----------------|----------------|----------------------|------------------------|
|                          |             |                                                              |                 |                |                      |                        |
| Tanggal Pembelian        | NoPembelian | Nama Supplier                                                | Nama BB         | Harga          | Jumlah               | <b>Total Pembelian</b> |
| 16-01-2024               | 101         | CV Jati                                                      | Kayu            | 75000          | 5<br>$5\overline{)}$ | 375000                 |
| 17-01-2024<br>17-01-2024 | 102<br>102  | <b>CV Harapan</b>                                            | Triplek<br>Paku | 50000<br>10000 | 1                    | 260000<br>260000       |
| 23-01-2024               | 103         | CV Harapan<br>cv cemerlang                                   | kayu            | 200000         | 5                    | 1000000                |
| 23-01-2024               | 111         | <b>Toko Sukses</b>                                           | Cat             | 55000          | $\overline{4}$       | 220000                 |
| 17-01-2024               | 112         | <b>CV Permata</b>                                            | Triplek         | 60000          |                      | 250000                 |
| 17-01-2024               | 112         | <b>CV Permata</b>                                            | Baut            | 10000          | $\overline{4}$<br>1  | 250000                 |
| 23-01-2024               | 205         | cv cemerlang                                                 | kayu            | 100000         | 5                    | 500000                 |
| 23-01-2024               | 225         | CV lintang                                                   | Kayu            | 50000          | 10                   | 500000                 |
|                          |             |                                                              |                 |                |                      |                        |

<span id="page-49-1"></span> *Gambar 4. 36 Laporan Pembelian*

c) Laporan Produksi

Berikut merupakan tampilan laporan produksi jika sudah mengklik button cetak pada form laporan produksi.

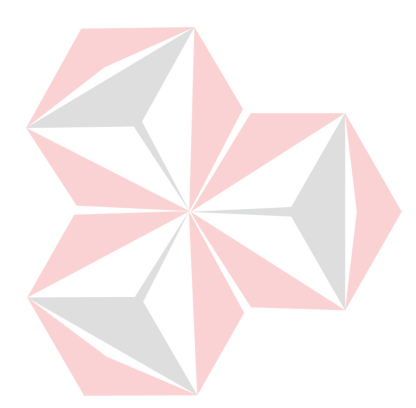

<span id="page-50-0"></span>*Gambar 4. 37 Laporan Produksi*

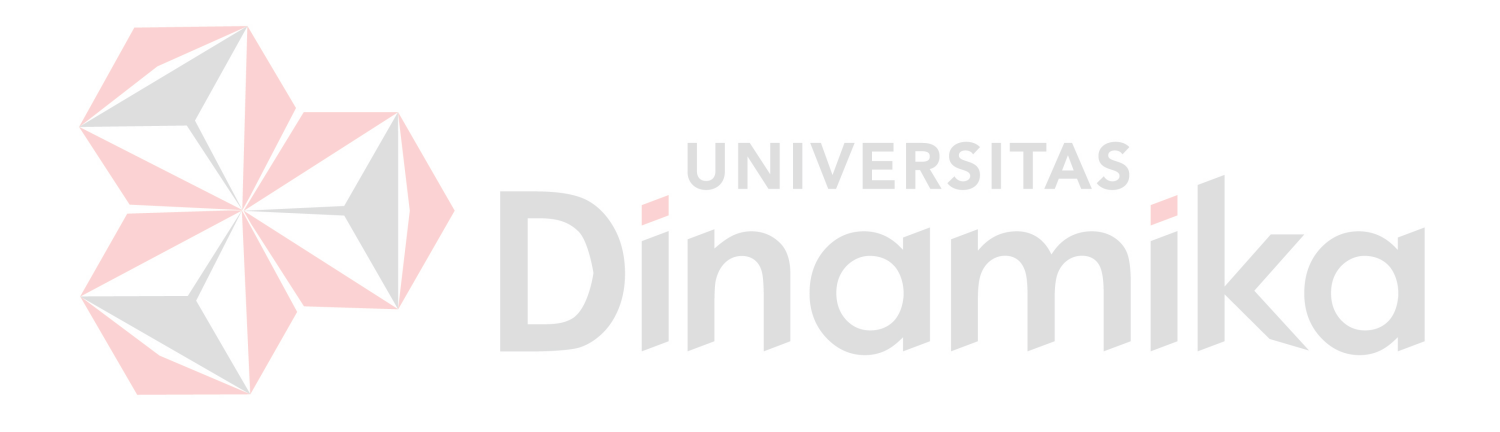

## **BAB V**

## **PENUTUP**

<span id="page-51-1"></span><span id="page-51-0"></span>Bab ini menyimpulkan hasil kerja praktik yang telah dilakukan pada UMKM Azha Living Interior, serta memberikan saran-saran untuk pengembangan lebih lanjut.

## **5.1 Kesimpulan**

Kesimpulan yang bisa diberikan dari hasil kerja praktik adalah :

▪ Pembuatan aplikasi pencatatan pembelian dan produksi yang bertujuan untuk memudahkan dalam pencatatan pembelian dan produksi sehingga tidak perlu menggunakan cara manual untuk melakukan pencatatan.

Aplikasi yang dibuat bermanfaat agar memudahkan pemilik dalam memantau laporan pembelian dan produksi sehingga tidak terjadi kehilangan data

Pembuatan aplikasi didasarkan pada permasalahan yang ditemukan saat dilakukannya kerja praktik karena pencatatan pembelian dan produksi menggunakan sistem manual yang mengakibatkan pencatatan menjadi tidak efektif dan efisien dan memiliki resiko kehilangan data yang tinggi.

#### **5.2 Saran**

Saran yang dapat diberikan dalam hal ini yaitu mengenai perbaikan dan pengembangan sistem karena aplikasi yang dibuat masih sangat sederhana dan terdapat kekurangan. Untuk UMKM disarankan dalam menjalankan aplikasi harus memahami penggunaan aplikasi terlebih dahulu agar memudahkan ketika menjalankan aplikasi dan meminimalisir adanya kesalahan.

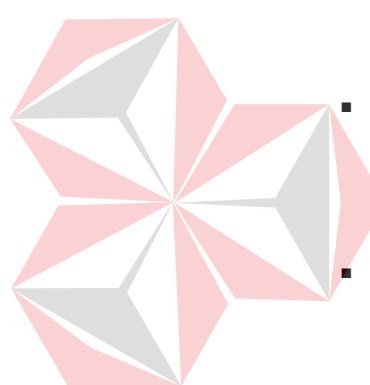

## **DAFTAR PUSTAKA**

- <span id="page-52-0"></span>Adha Rusdita Pratiwi, Puji Astuti, & Endang Sulistyaniningsih. (2021). Aplikasi Penjualan Dan Pemesanan Pada Cipta Rasa Bakery Berbasis Java Netbeans. *Seminar Nasional Riset Dan Inovasi Teknologi (SEMNAS RISTEK)*, 1–5.
- Aryadi, H., & Wahyuni, W. (2019). Tinjauan Prosedur Pembelian Barang di Bagian Purchasing pada PT. Duraconindo Pratama Jakarta. *Jurnal Akuntansi Dan Manajemen*, *16*(02), 225–236. https://doi.org/10.36406/jam.v16i02.244
- Dasawaty, E. S. (2021). Rancangan Sistem Informasi Pengambilan Cuti Pegawai Pada Pt.Torus Multi Cemerlang Berbasis Ms.Access. *Jurnal Informatika Dan Bisnis*, *10*(1), 1–6. http://jurnal.kwikkiangie.ac.id/index.php/JIB/article/view/747
- Elvin Marselina, & Ridho Rokamah. (2022). Manajemen Produksi Home Industry Keripik Galih Kurnia Usaha Desa Bubakan Kecamatan Tulaka Kabupaten Pacitan. *Niqosiya: Journal of Economics and Business Research*, *2*(1), 105– 120. https://doi.org/10.21154/niqosiya.v2i1.706
- Fernando, F., & Sianturi, C. J. (2022). Perancangan Aplikasi Pembelian Bahan Baku Produk Kalengan pada PT. Toba Surimi Industries berbasis Android. *Journal of Innovation Research and Knowledge*, *1*(9), 1157–1164.
- Khairil, K. (2021). Penilaian Kepuasan Pelanggan Dengan Aplikasi Survei Pada Pdam Kota Bengkulu. *Teknosia*, *1*(1), 16–21. https://doi.org/10.33369/teknosia.v1i1.15542
- Melaguhti, D. A., Kantun, S., & Hartanto, W. (2021). Analisis Sistem Informasi Akuntansi Pembelian Barang Dagang Pada Ud Mentari Jaya Putra Kecamatan Tanggul Kabupaten Jember. *JURNAL PENDIDIKAN EKONOMI: Jurnal Ilmiah Ilmu Pendidikan, Ilmu Ekonomi Dan Ilmu Sosial*, *15*(2), 278–286. https://doi.org/10.19184/jpe.v15i2.18713
- Rama, R. (2022). Aplikasi Pengolahan Data Keuangan Berbasis Java Pada Cv. Adm Technology Menggunakan Netbeans. *Semnas Ristek (Seminar Nasional Riset*

*Dan Inovasi Teknologi)*, *6*(1), 57–63. https://doi.org/10.30998/semnasristek.v6i1.5654

- Sihombing, V., & Yanris, G. J. (2020). Penerapan Aplikasi Dalam Mengolah Aset Desa (Studi Kasus : Kepenghuluan Sri Kayangan) 1). *Terakreditasi DIKTI*, *4*(1), 12–15.
- Syahputri, N., & Indriani, U. (2021). Pelatihan Pembuatan Database Menggunakan Microsoft Access di SMK Citra Harapan Medan. *Prioritas: Jurnal Pengabdian Kepada Masyarakat*, *3*(01), 7–10. https://doi.org/10.35447/prioritas.v3i01.374
- Utami, P. (2020). Prinsip Produksi Bolu Pada Usaha Mikro Kecil Menengah (Umkm) Dwi Putra Palembang Perspektif Ekonomi Islam. *ADL ISLAMIC ECONOMIC : Jurnal Kajian Ekonomi Islam*, *1*(1), 29–46. https://doi.org/10.56644/adl.v1i1.5

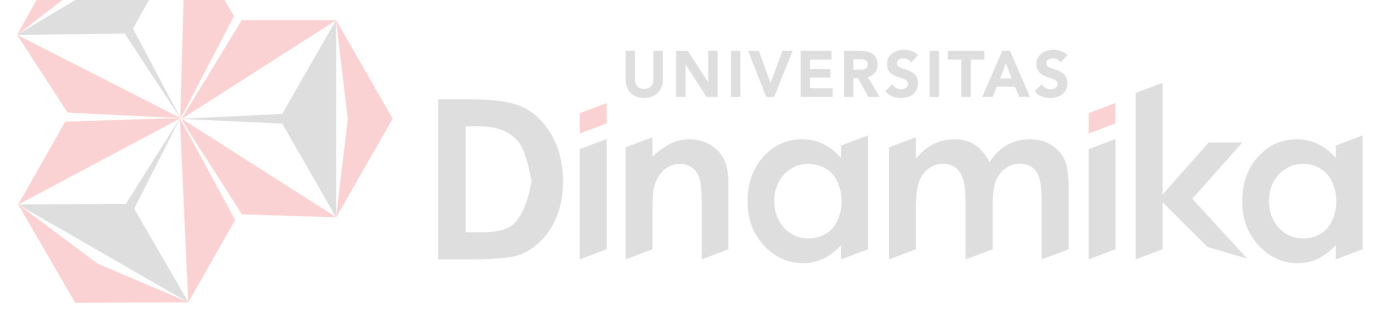